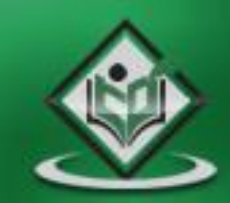

## **Enterprise Resource Planning**

# tutorialspoint I M P L Y E A S Y L E A R N

## www.tutorialspoint.com

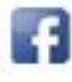

https://www.facebook.com/tutorialspointindia

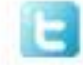

https://twitter.com/tutorialspoint

## <span id="page-1-0"></span>**About the Tutorial**

This tutorial provides a basic understanding of one of the best-selling ERP packages in the world that is known as SAP R/3.

### <span id="page-1-1"></span>**Audience**

This tutorial is meant for readers new to ERP terminology who want to learn how to develop business solutions for clients using the developer tools of SAP R/3.

### <span id="page-1-2"></span>**Prerequisites**

You need to have a basic understanding of the concepts of enterprise resource planning in order to make the most of this tutorial.

### <span id="page-1-3"></span>**Copyright & Disclaimer**

Copyright 2015 by Tutorials Point (I) Pvt. Ltd.

All the content and graphics published in this e-book are the property of Tutorials Point (I) Pvt. Ltd. The user of this e-book is prohibited to reuse, retain, copy, distribute or republish any contents or a part of contents of this e-book in any manner without written consent of the publisher.

We strive to update the contents of our website and tutorials as timely and as precisely as possible, however, the contents may contain inaccuracies or errors. Tutorials Point (I) Pvt. Ltd. provides no guarantee regarding the accuracy, timeliness or completeness of our website or its contents including this tutorial. If you discover any errors on our website or in this tutorial, please notify us at [contact@tutorialspoint.com](mailto:contact@tutorialspoint.com)

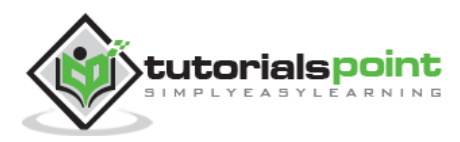

## <span id="page-2-0"></span>**Table of Contents**

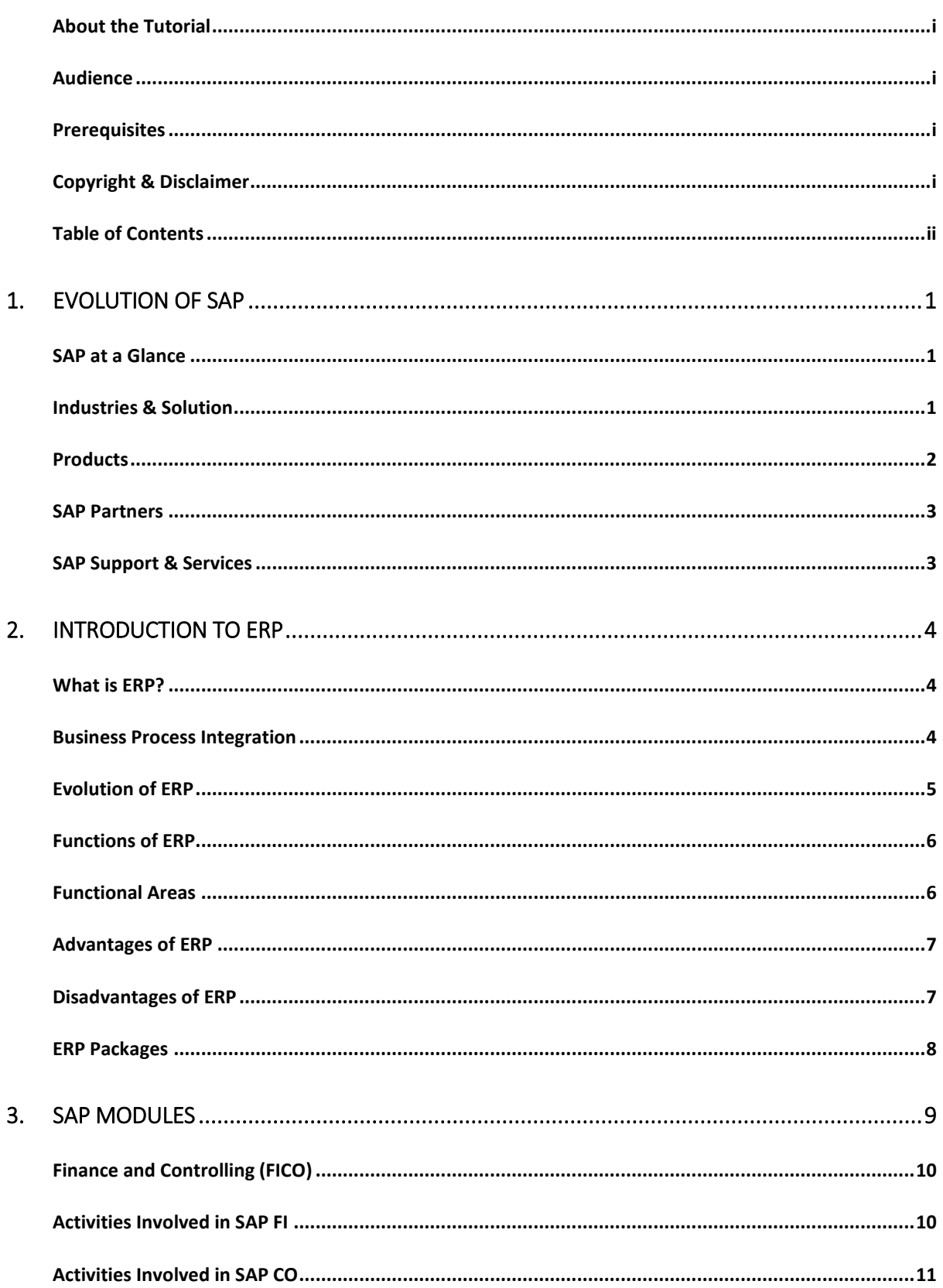

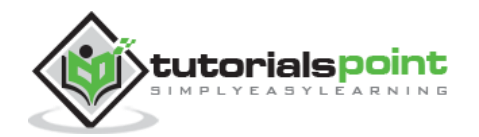

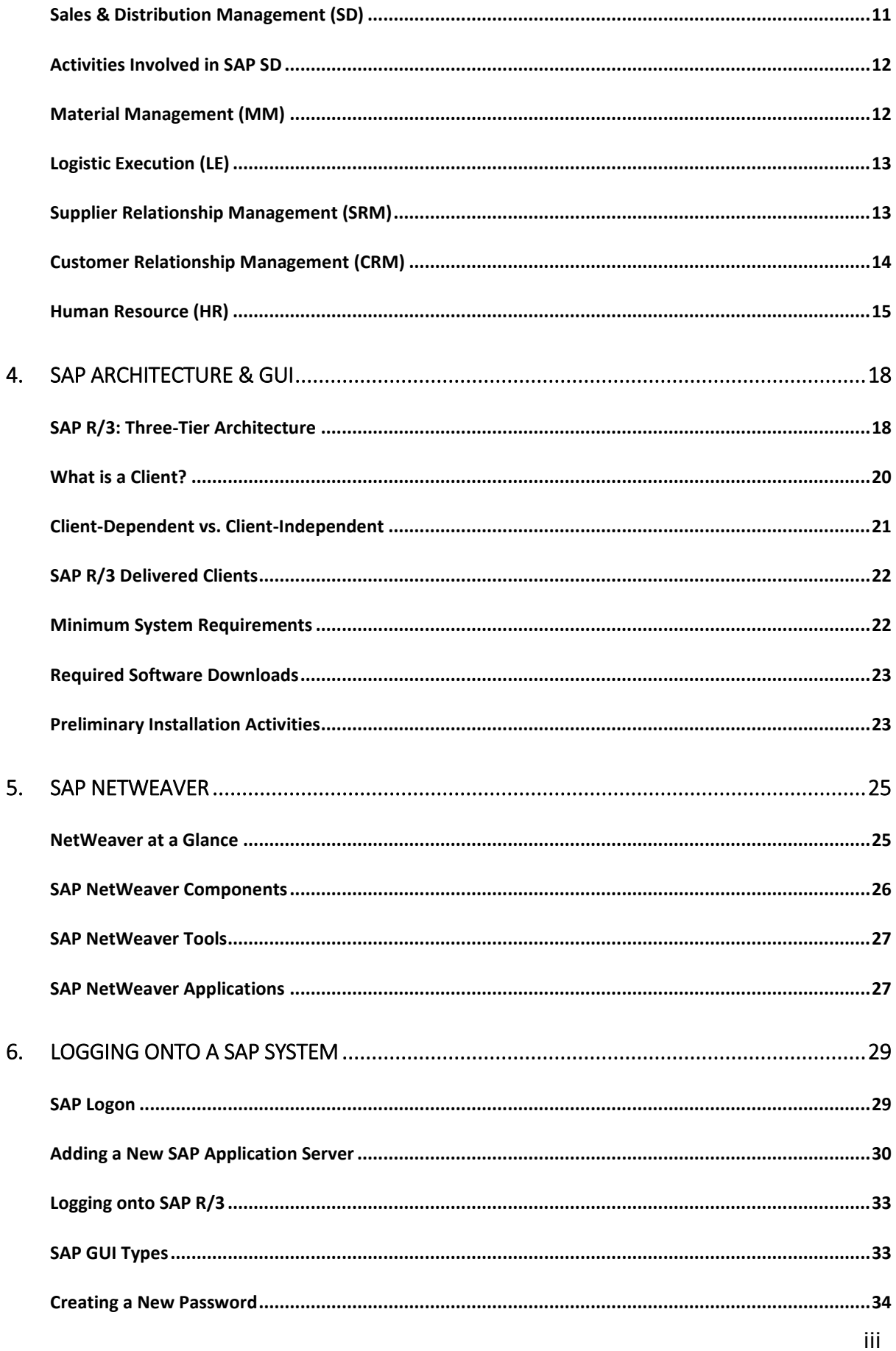

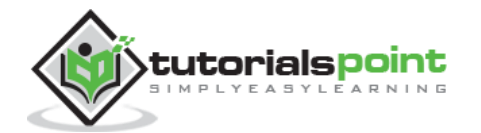

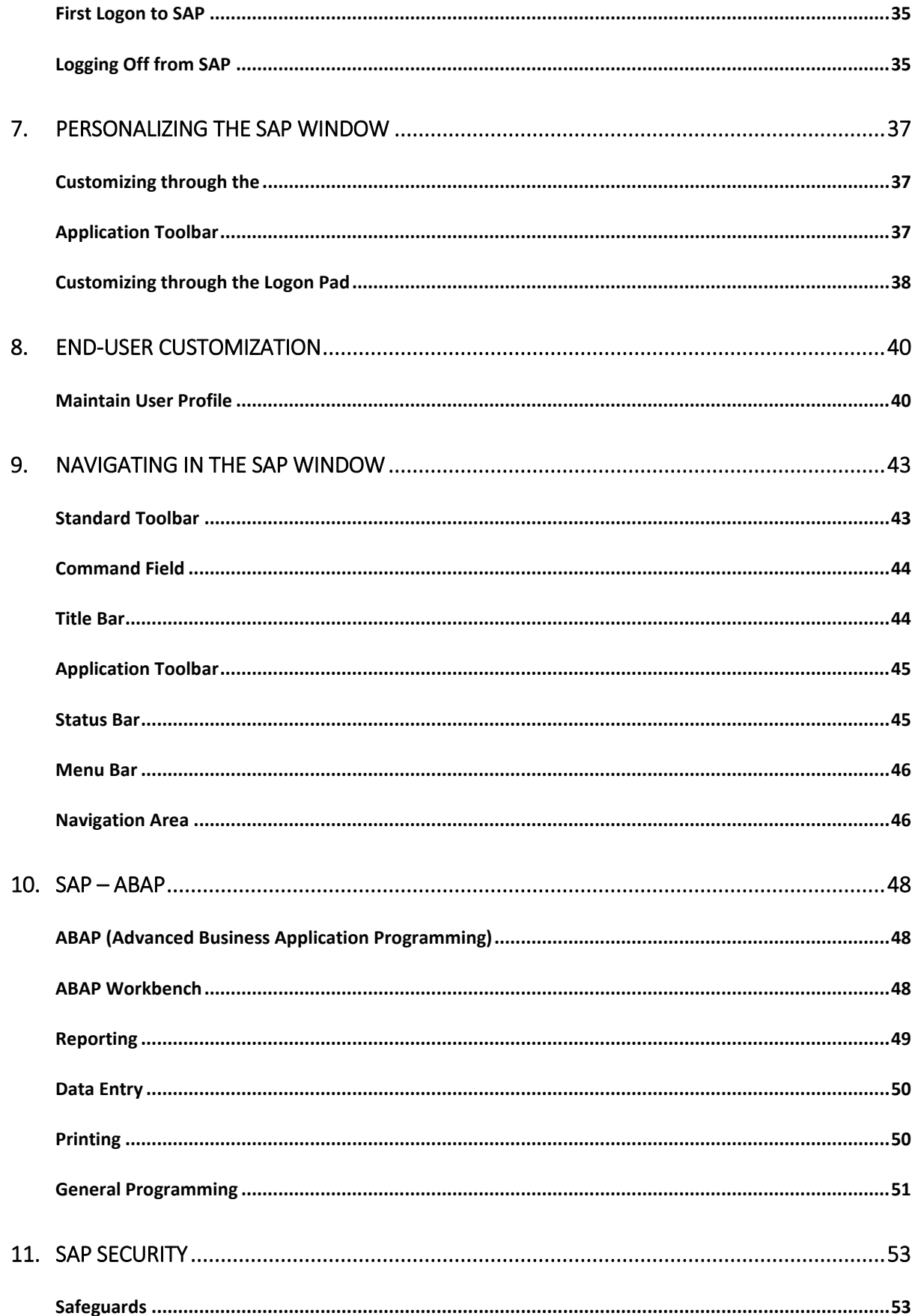

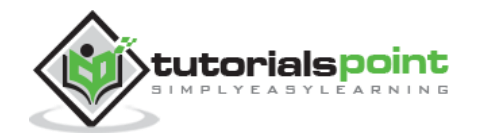

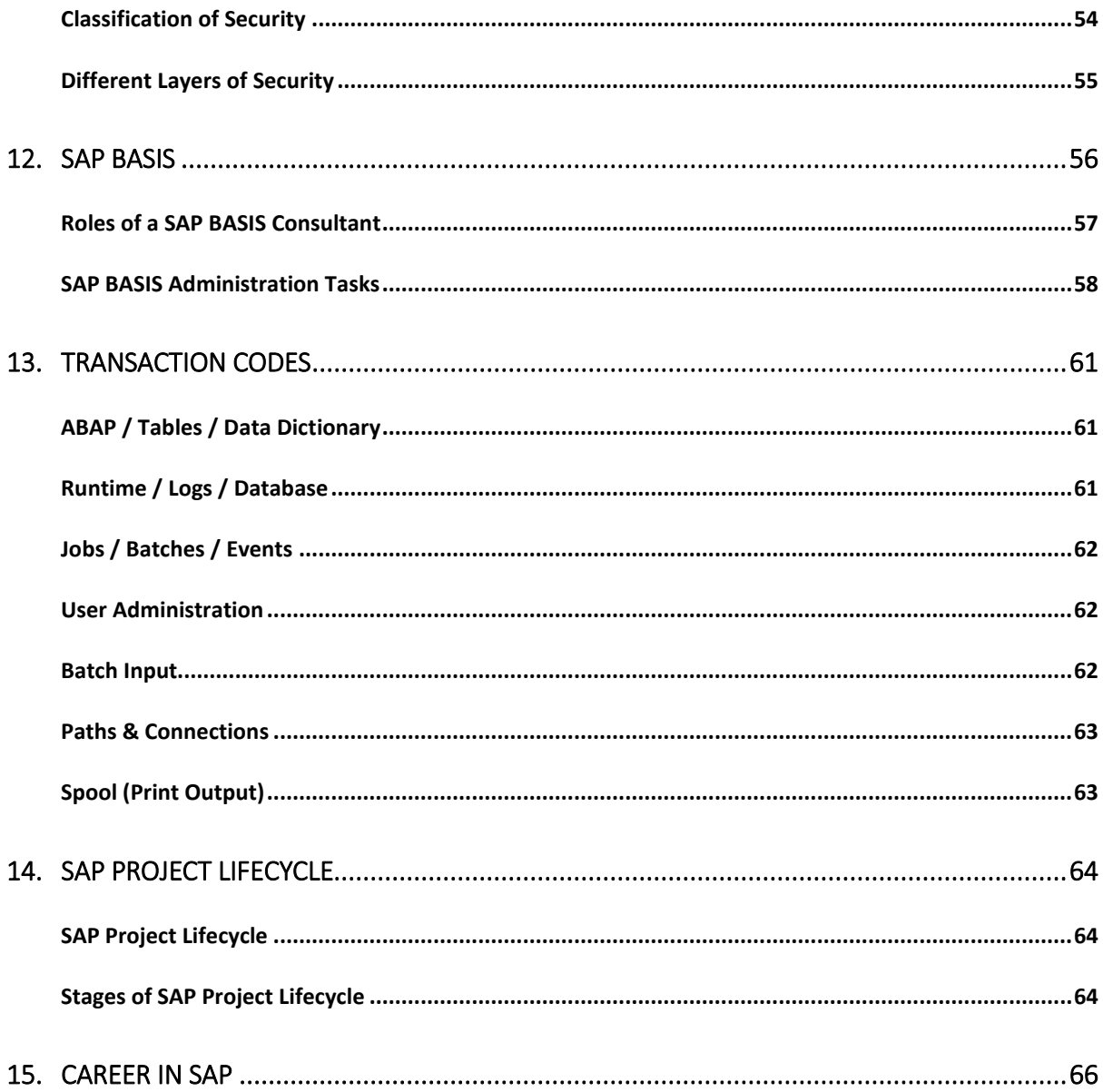

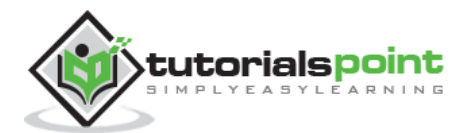

## <span id="page-6-0"></span>1. EVOLUTION OF SAP

SAP is the world leader in enterprise applications in terms of software and software-related service revenue. Based on market capitalization, it is the world's third largest independent software manufacturer supporting all sizes of industries helping them to operate profitability, grow sustainably and stay ahead of the competition in the market.

## <span id="page-6-1"></span>**SAP at a Glance**

SAP is known worldwide for its unique innovations that help the customers run their business with high efficiency. Some of its facts and figures stand as follows:

- More than 263,000 customers in 188 countries.
- More than 68,800 employees in more than 130 countries.
- Annual revenue (IFRS) of €1682 billion.
- Listed under the symbol "SAP" on stock exchanges, including the Frankfurt Exchange and NYSE.

#### **ISO Certificates**

- SAP Development: ISO 9001:2008 certificate
- SAP Active Global Support: ISO 9001:2008 certificate
- SAP Active Global Support: ISO 27001:2005 certificate

#### <span id="page-6-2"></span>**Industries & Solution**

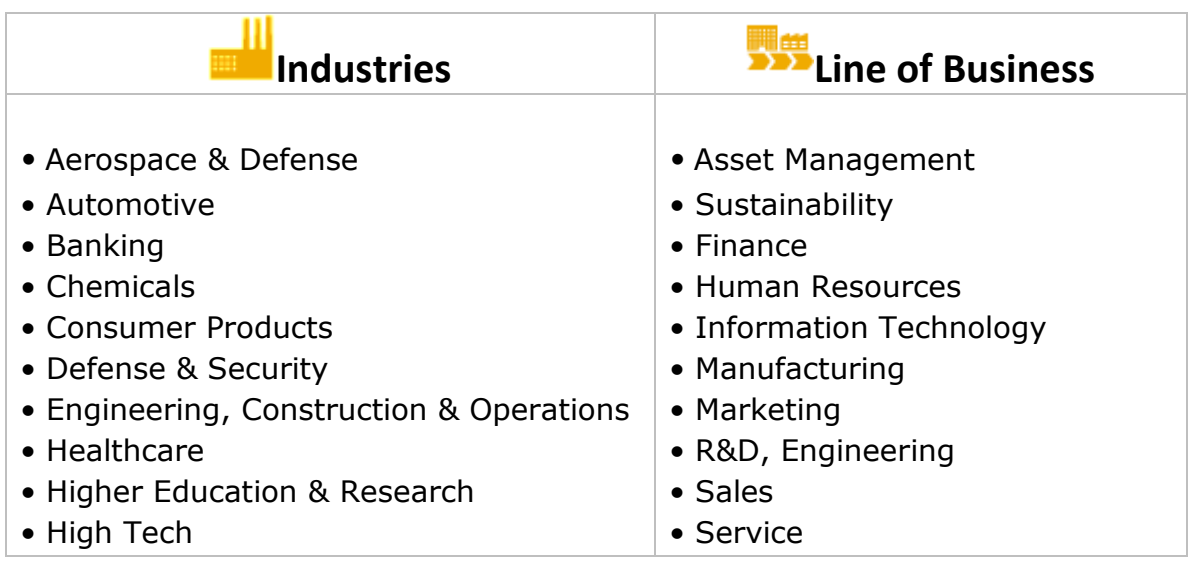

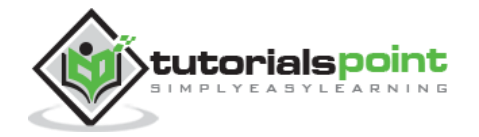

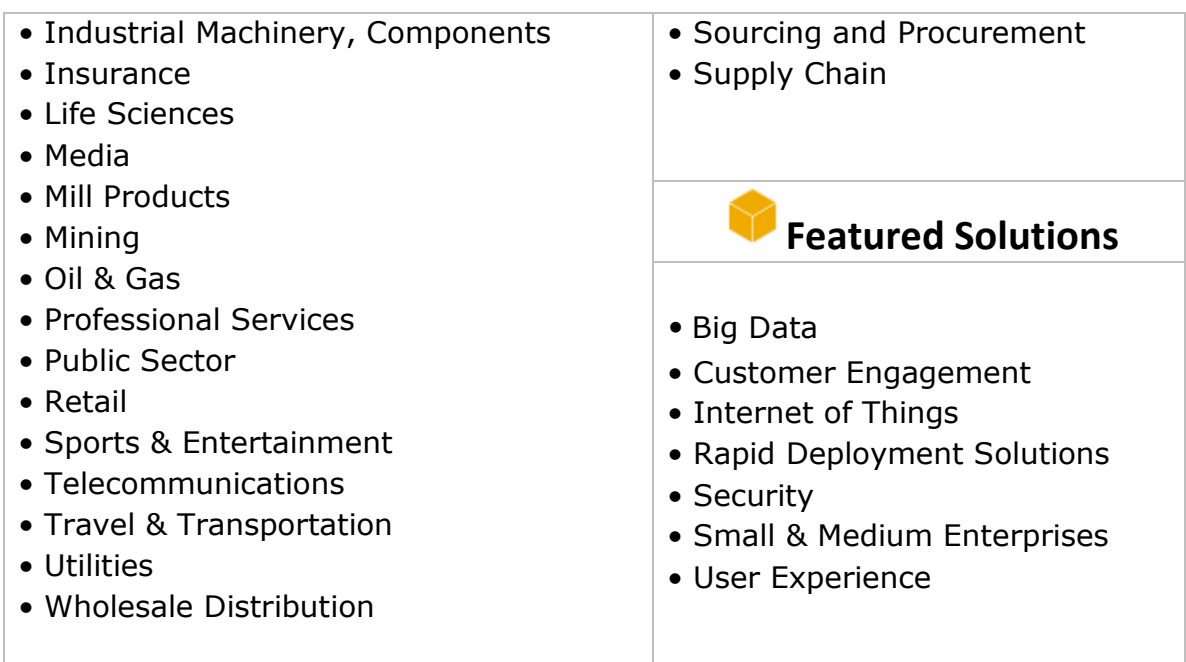

## <span id="page-7-0"></span>**Products**

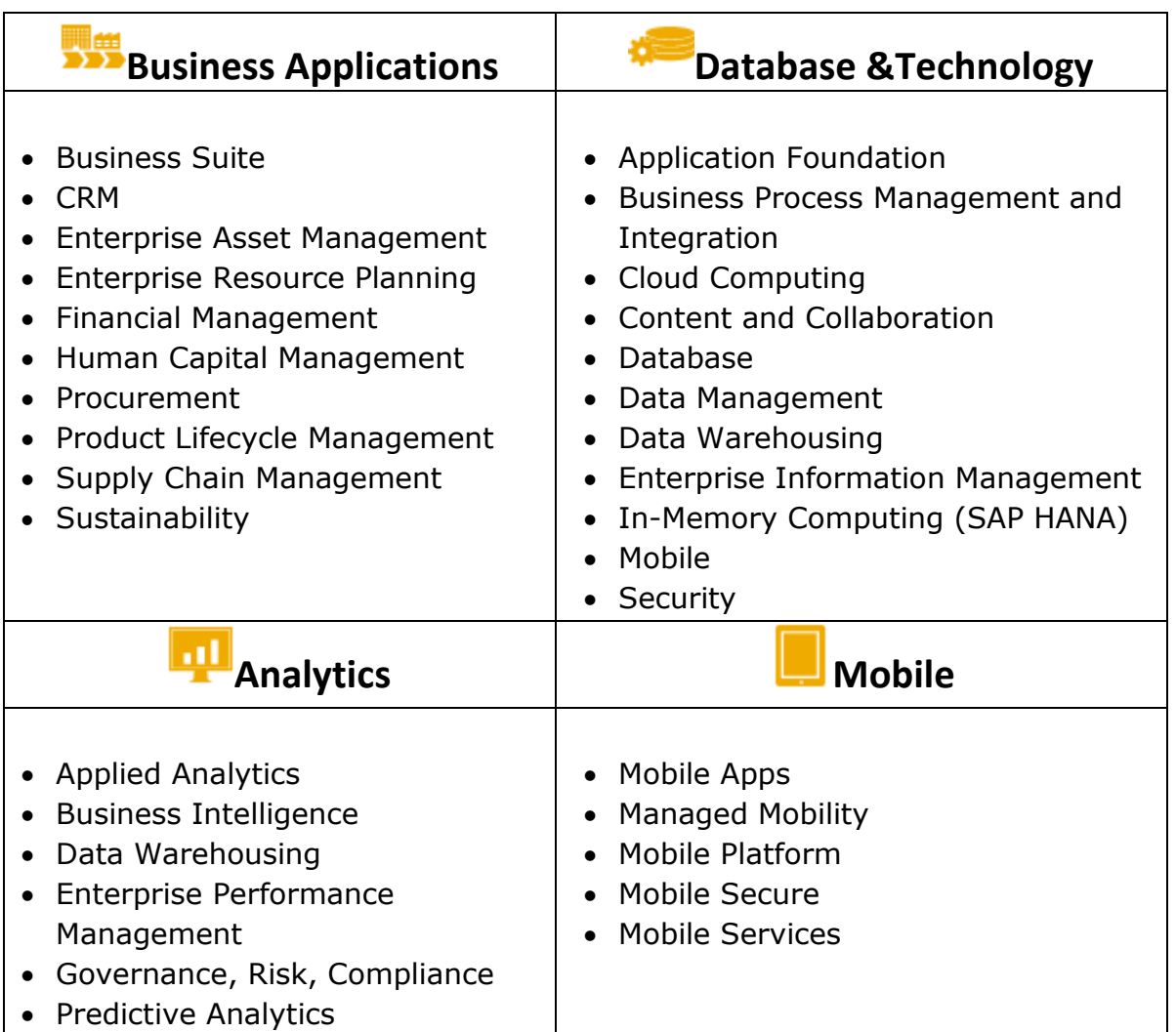

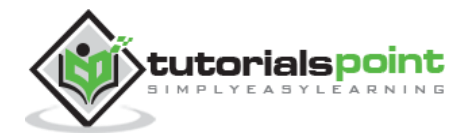

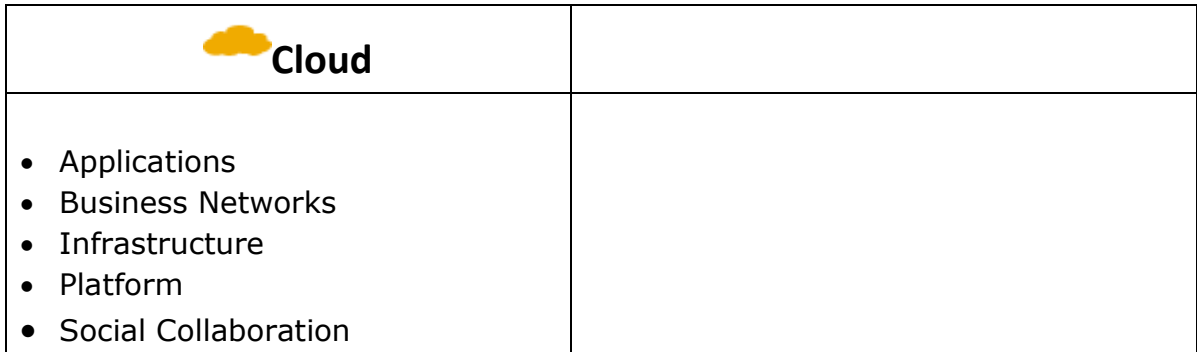

## <span id="page-8-0"></span>**SAP Partners**

SAP partners play an important role in helping organizations to buy, build, implement, service, and support the SAP solution that best fits their unique needs. They help organizations to achieve business goals quickly with better results. Broadly, SAP partners help in:

- Solving small and midsize business needs
- [Extending SAP solution with custom apps](http://www.sap.com/partners/overview/application-development-consultants.html)
- Managing country and language rollouts
- Buying SAP solutions

## <span id="page-8-1"></span>**SAP Support & Services**

SAP offers a wide range of services to its customers with the help of its 15000+ trained and certified consultants with their unparalleled knowledge across 25 distinct industries.

SAP provides the following supports and services through its portal:

- Download SAP software
- SAP Notes (Support Patches & Upgrades)
- Knowledge-based articles
- Request a Developer Key
- Edit system
- Managing remote connections
- Reporting and tracking a support incident, etc.

You can access the SAP support portal at: <https://support.sap.com/home.html>

**Log in** using your "**S-User ID"** and "**password**" and access the supports offered by SAP.

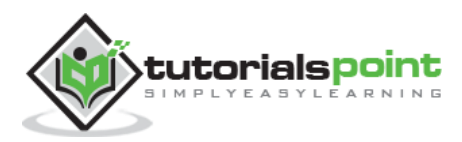

## <span id="page-9-0"></span>2. INTRODUCTION TO ERP

SAP is a market leader in providing **ERP** (Enterprise Resource and Planning) solutions and services. In this chapter, we will try to understand more on ERP and where it should be used. In addition, we will learn the implementation techniques of ERP along with the ERP packages available in the market.

## <span id="page-9-1"></span>**What is ERP?**

Enterprise Resource Planning (ERP) is a software that is built to organizations belonging to different industrial sectors, regardless of their size and strength.

The ERP package is designed to support and integrate almost every functional area of a business process such as procurement of goods and services, sale and distribution, finance, accountings, human resource, manufacturing, production planning, logistics & warehouse management.

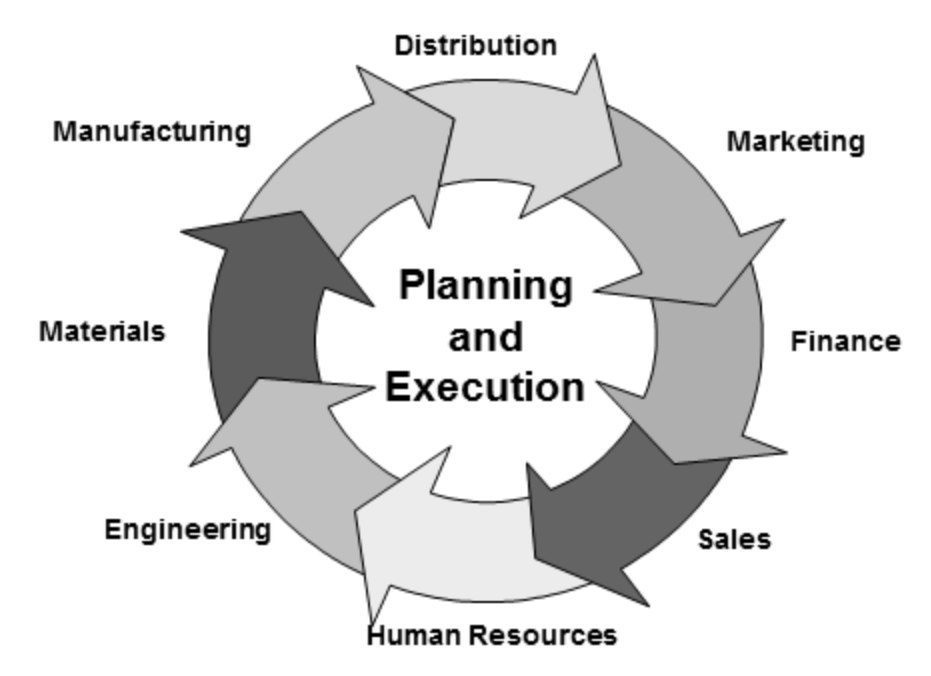

### <span id="page-9-2"></span>**Business Process Integration**

Every business, regardless of the industry they belong to, require connected systems with efficient information flow from one business process to another. Business Process Integration (BPI) plays an important role in overcoming integrating challenges that allows organizations to connect systems internally and externally.

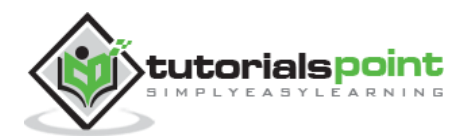

Business Process Integration (BPI) allows:

- automation of business processes,
- integration of systems and services,
- secure sharing of data across numerous applications, and
- automation of management, operational, and supporting process.

The following illustration shows an overview of various business processes running in an enterprise and how they are integrated.

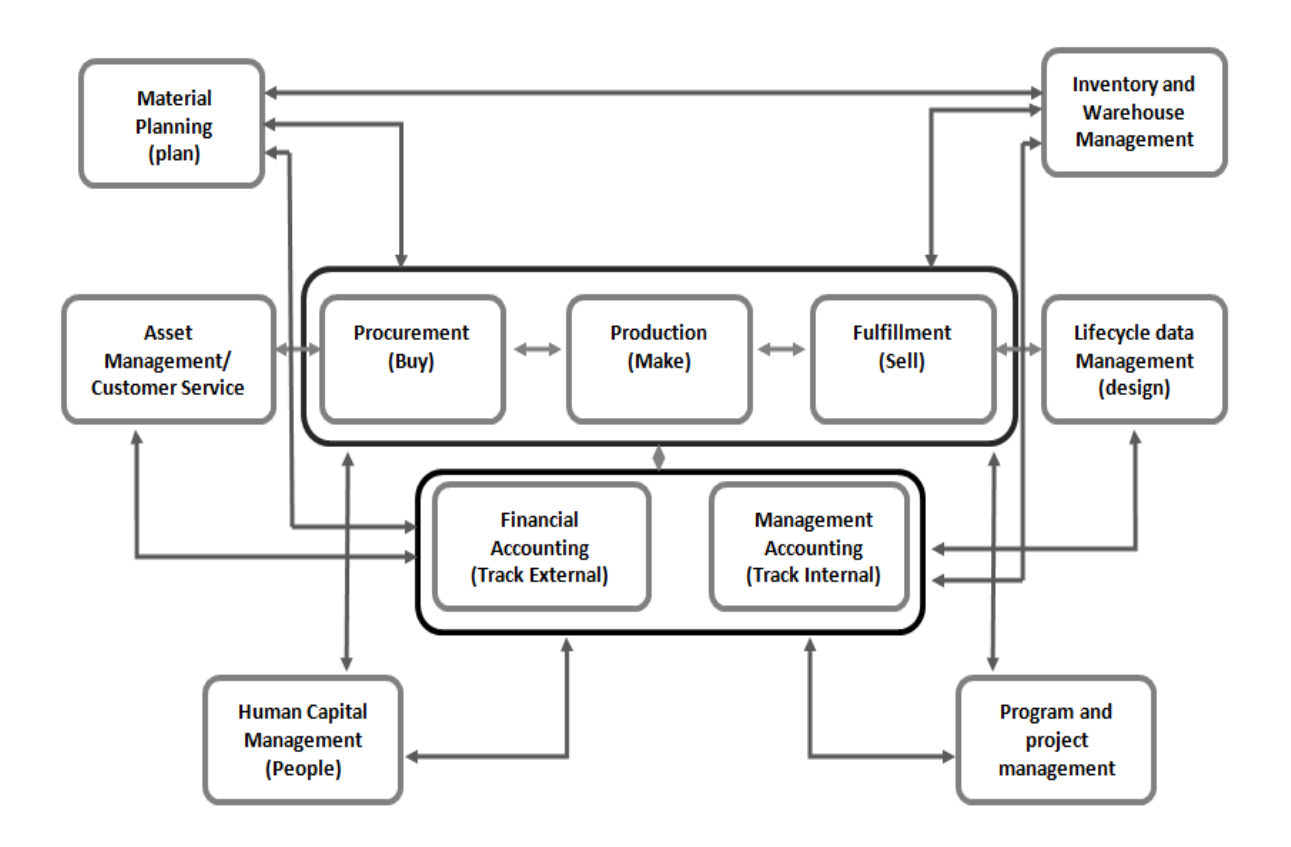

#### <span id="page-10-0"></span>**Evolution of ERP**

During early phases of development, integrated solutions were designed for particular process areas such as:

- Material Management: the integrated system was known as Material Requirement Planning (MRP)
- Manufacturing: the integrated system was known as Manufacturing Resource Planning

However none of the integrated systems came with a complete solution for an organization covering major business process areas. In early 1990's, the Gartner Group first used the [acronym](http://en.wikipedia.org/wiki/Acronym_and_initialism) **ERP**. By mid–1990's, ERP systems addressed all the core enterprise functions.

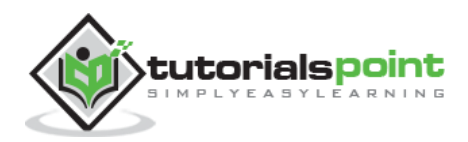

In the early stages, most of the ERP solutions were focused on automating *back office functions* that were not directly affecting customers or general public. Later, *front office functions* such as customer relationship management and e–[business](http://en.wikipedia.org/wiki/Electronic_business) systems were integrated.

### <span id="page-11-0"></span>**Functions of FRP**

An ERP system typically performs the following functions:

- Supports the integrated business process inside the organization.
- Improves capital planning and helps in executing organizational plans and strategies.
- Helps speed up the decision-making process over the analysis of accurate data.
- Helps extend the business network to wider domains, expanding the products and services to reach more customers, suppliers, and partners.
- Identifies operational risks to improve governance.
- Provides protection against organizational data breaches and security threats to leakage of information.
- Makes the organization adaptable to the rapid changes in the business process according to the needs.
- Gives long-term profit by providing means to increase the customer base.

### <span id="page-11-1"></span>**Functional Areas**

ERP is a business management software is usually a suite of integrated applications that a company can use to collect, store, manage, and interpret data from many functional areas including:

- **Financial Accounting** Deals with financial transactions and data.
- **Human Resource** Deals with information related to employee of an organization.
- **Customer Relationship Management** Deals with capturing and managing customer's relationship, facilitating the use of customer experience to evaluate the knowledge database.
- **Sales and Distribution** Deals with order placement, delivery, shipment and invoicing.

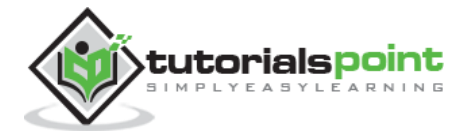

- **Logistics and Warehouse Management** Deals with storage of products and shipment.
- **Manufacturing and Material Management**  Deals with the production and production planning activities.
- **Supply Change Management**  Deals with the movement of products, storing, managing, and controlling supplies.
- **Business Intelligence**  Analyzes data and converts the same to information.

#### <span id="page-12-0"></span>**Advantages of ERP**

By integrating the business processes, the ERP offers the following advantages:

- Saves time and expenses.
- Allows faster decision-making by the management, utilizing the data and reporting tools designed in the systems.
- Single data source and sharing of data among all the units of an organization.
- Helps in tracking every transaction that takes place in an organization, from starting till end.
- Supplies real-time information whenever required.
- Provides synchronized information transfer in between different functional areas such as sales, marketing, finance, manufacturing, human resource, logistics, etc.

#### <span id="page-12-1"></span>**Disadvantages of ERP**

It is not always easy to incorporate ERP in an organization. ERP suffers from the following drawbacks:

- Sometimes business processes critical to an organization are to be reengineered to align them with an ERP solution.
- Cost of complex integration can be very high.
- Switching from one ERP solution to another increases the implementation cost even further.
- End-users are to be trained for their daily operations.

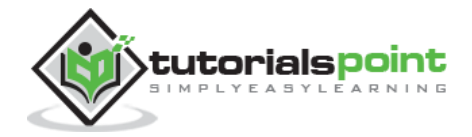

Customization is not preferred.

#### <span id="page-13-0"></span>**ERP Packages**

Many companies develop and implement various ERP packages according to their budget and requirements to help them meet their business needs and run their business efficiently.

The following link takes you to a page from Wikipedia where you can find a list of almost all the ERP packages designed worldwide.

[http://en.wikipedia.org/wiki/List\\_of\\_ERP\\_software\\_packages](http://en.wikipedia.org/wiki/List_of_ERP_software_packages)

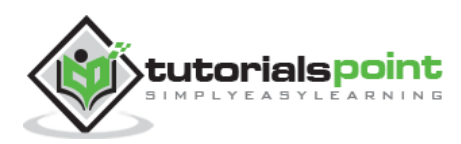

## 3. SAP MODULES

<span id="page-14-0"></span>SAP solutions include a number of functional modules, which support transactions to execute key business processes, such as:

- Financial Accounting (FI)
- Financial Supply Chain Management (FSCM)
- Controlling (CO)
- Materials Management (MM)
- Sales and Distribution (SD)
- Logistics Execution (LE)
- Production Planning (PP)
- Quality Management (QM)
- Plant Maintenance (PM)
- Project System (PS)
- Human Resources (HR)

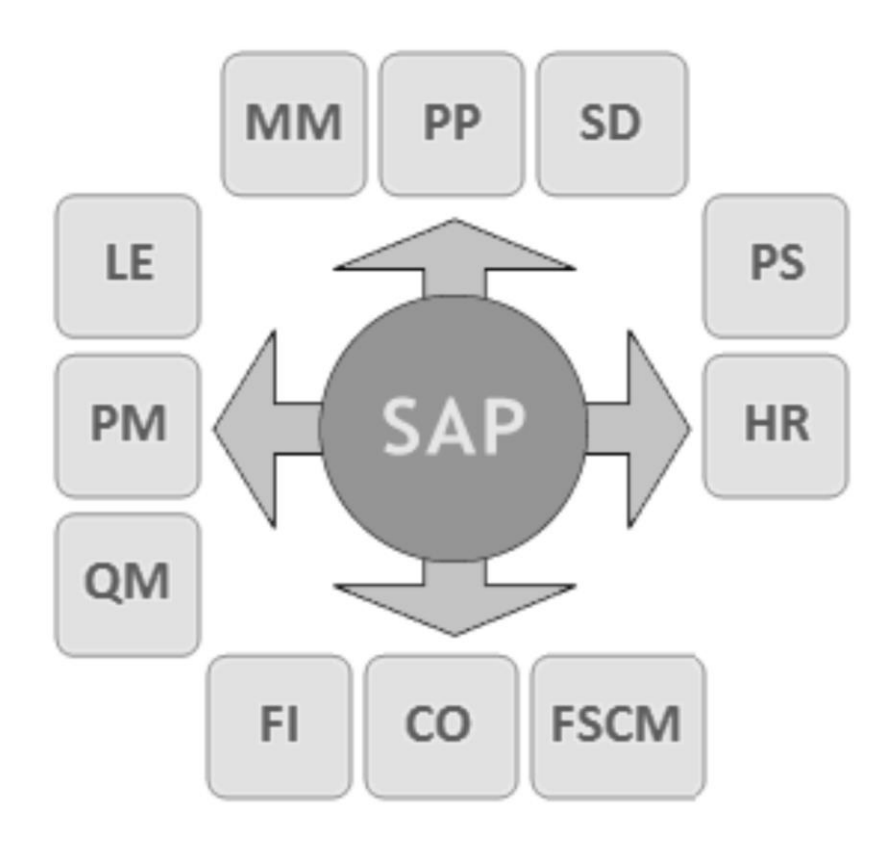

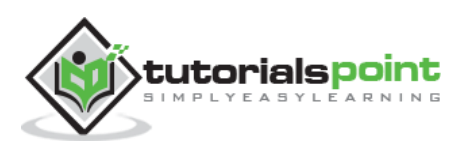

## <span id="page-15-0"></span>**Finance and Controlling (FICO)**

SAP FICO is a combination of two ERP modules, i.e., Finance Accounting (FI) and Controlling (CO). Under Finance in SAP and at an enterprise level, the following modules take part:

- $\bullet$  FI Finance
- CO Controlling
- IM Investment Management
- $\bullet$  TR Treasury
- EC Enterprise Controlling

**SAP FI** (Financial Accounting) is accountable for tracking the flow of financial data across the organization in a controlled manner and integrating all the information for effective strategic decision-making.

## <span id="page-15-1"></span>**Activities Involved in SAP FI**

- Creation of Organizational Structure (Defining Company, Company Codes, business Areas, Functional Areas, Credit Control, Assignment of Company Codes to Credit Controls)
- Financial Accounting Global Settings (Maintenance of Fiscal Year, Posting Periods, defining Document types, posting keys, Number ranges for documents)
- General Ledger Accounting (Creation of Chart of Accounts, Account groups, defining data transfer rules, creation of General Ledger Account)
- Tax Configuration & Creation and Maintenance of House of Banks
- Account Payables (Creation of Vendor Master data and vendor-related finance attributes like account groups and payment terms)
- Account Receivables (Creation of Customer Master data and customerrelated finance attributes like account groups and payment terms)
- Asset Accounting
- Integration with SD and MM

**SAP CO** (Controlling) module facilitates coordinating, monitoring, and optimizing all the processes in an organization. It controls the business flow in an organization. This module helps in analyzing the actual figures with the planned data and in planning business strategies.

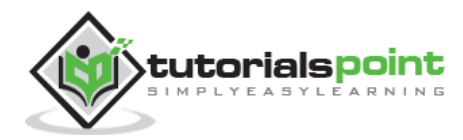

Two kinds of elements are managed in CO:

- Cost elements
- Revenue elements

These elements are stored in the FI module.

#### <span id="page-16-0"></span>**Activities Involved in SAP CO**

- Cost Element Accounting (Overview of the costs and revenues that occur in an organization)
- Cost Center Accounting
- Activity-Based-Accounting (Analyzes cross-departmental business processes)
- Internal Orders
- Product Cost Controlling (Calculates the costs that occur during the manufacture of a product or provision of a service)
- Profitability Analysis (Analyzes the profit or loss of an organization by individual market segments)
- Profit Center Accounting (Evaluates the profit or loss of individual, independent areas within an organization)

#### <span id="page-16-1"></span>**Sales & Distribution Management (SD)**

SAP SD is one of the most important modules in SAP. It has a high level of integration complexity. SAP SD is used by organizations to support sales and distribution activities of products and services, starting from enquiry to order and then ending with delivery.

SAP SD can monitor a plethora of activities that take place in an organization such as products enquires, quotation (pre-sales activities), placing order, pricing, scheduling deliveries (sales activity), picking, packing, goods issue, shipment of products to customers, delivery of products and billings.

In all these processes, multiple modules are involved such as FI (Finance Accounting), CO (Controlling), MM (Material Management), PP (Production Planning), LE (Logistics Execution), etc., which shows the complexity of the integration involved.

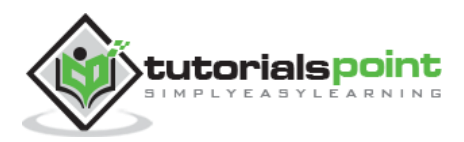

## <span id="page-17-0"></span>**Activities Involved in SAP SD**

- Setting up Organization Structure (creation of new company, company codes, sales organization, distribution channels, divisions, business area, plants, sales area, maintaining sales offices, storage location)
- Assigning Organizational Units (Assignment of individual components created in the above activities with each other according to design like company code to company, sales organization to company code, distribution channel to sales organization, etc.)
- Defining Pricing Components (Defining condition tables, condition types, condition sequences)
- Setting up sales document types, billing types, and tax-related components
- Setting up Customer master data records and configuration

#### <span id="page-17-1"></span>**Material Management (MM)**

Material Management deals with movement of materials via other modules like logistics, supply chain management, sales and delivery, warehouse management, production and planning.

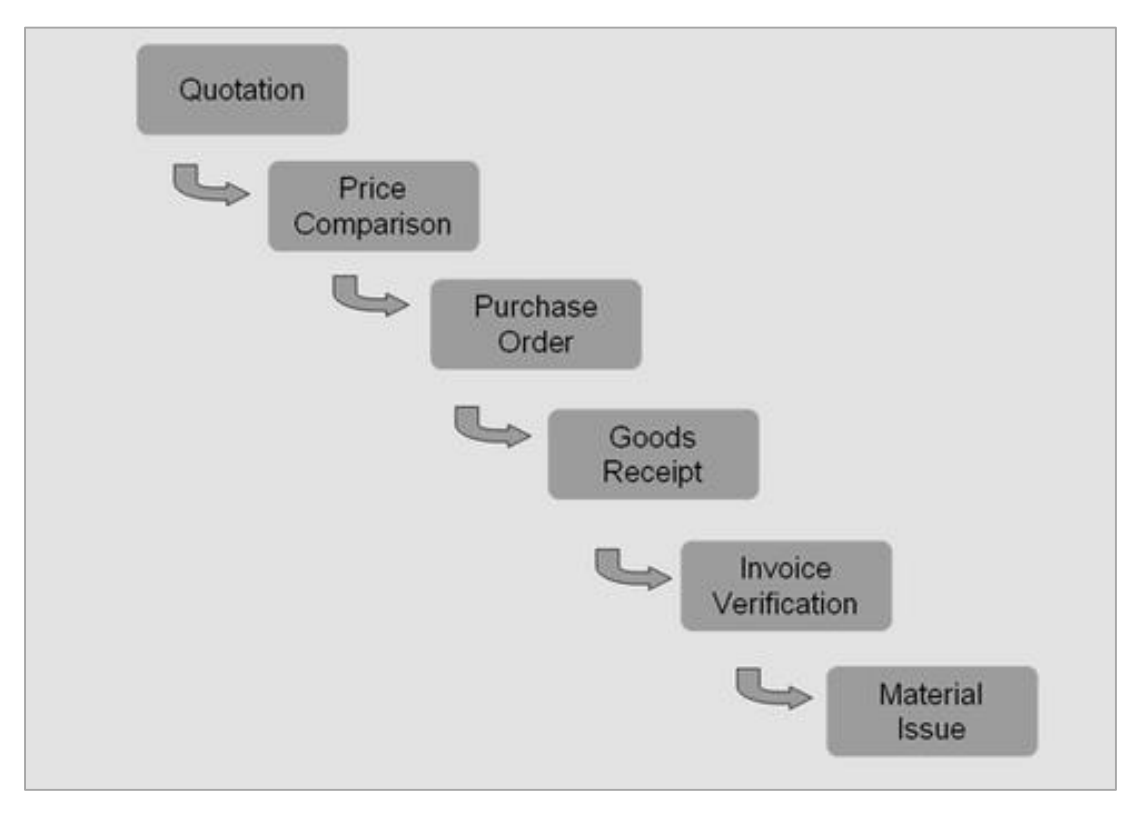

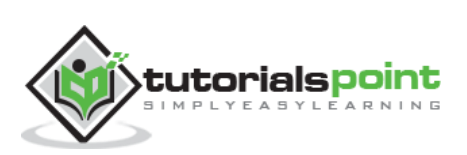

## <span id="page-18-0"></span>**Logistic Execution(LE)**

Logistic Execution can be divided into two sub-modules, i.e., shipment of goods (purchase to procurement process) and warehouse management (storage of goods). These two modules are integrated with sale and distribution, material management, and production and planning.

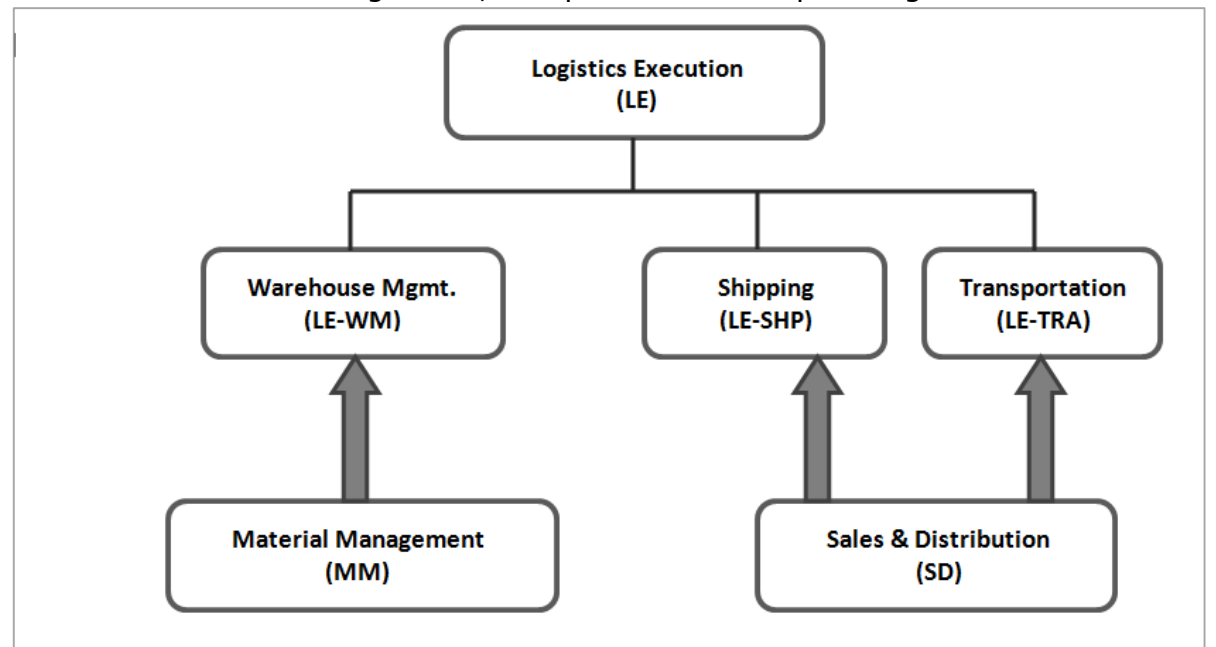

## <span id="page-18-1"></span>**Supplier Relationship Management (SRM)**

As the name SRM suggests, this module deals with the effective and efficient transition of products and services between an organization and its suppliers. The main process covered in this section is procurement of products like direct materials, indirect materials, and services. This module can effectively integrate with planning, accounting, and inventory system.

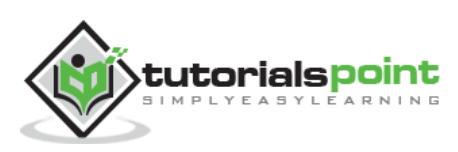

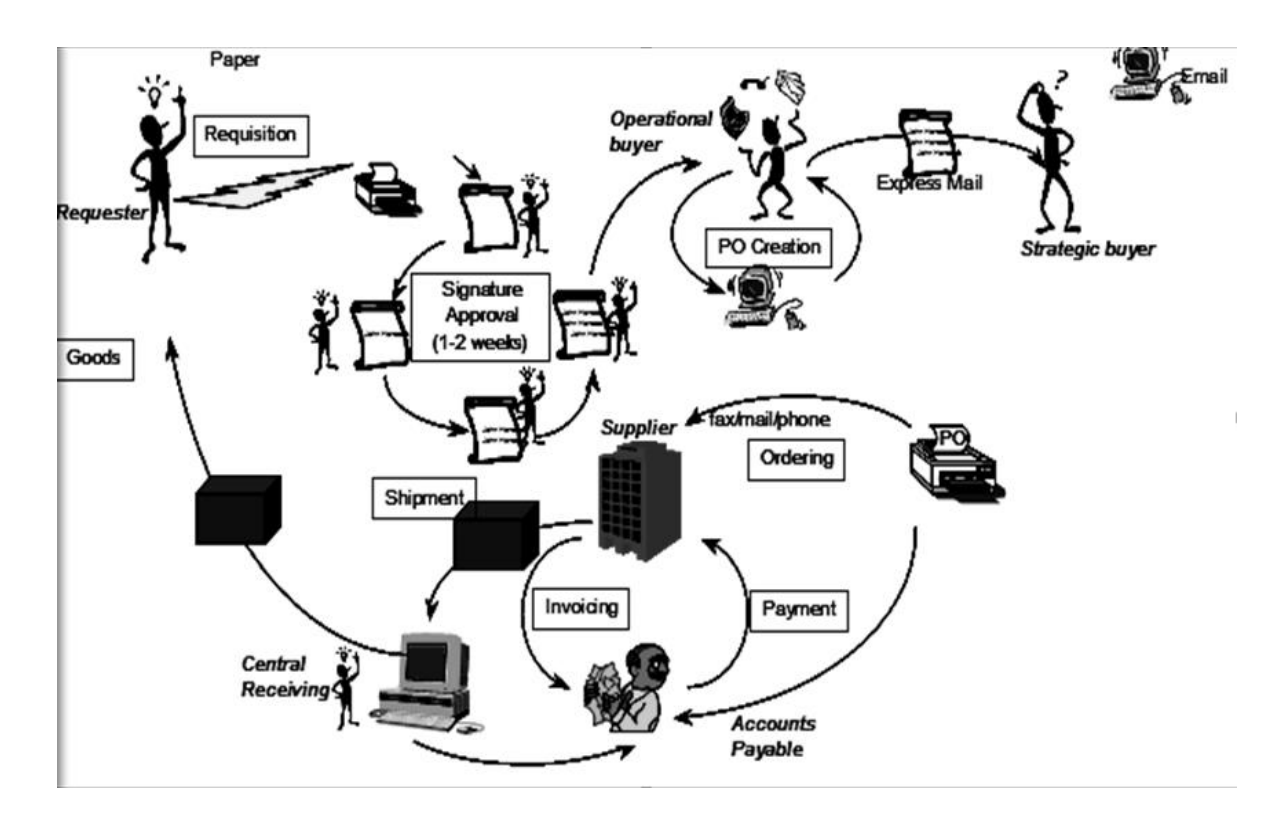

#### **End-to-End Procurement Cycle**

**Procurement process** with SAP Enterprise Buyer comprises of the following major steps:

- Shopping Carts
- Approval of Shopping Cart
- Sourcing of Requirements
- Purchase Orders
- Purchase Order Approval
- Confirm Goods/Services
- Confirmation Approval
- Process Invoice
- Invoice Approval

#### <span id="page-19-0"></span>**Customer Relationship Management (CRM)**

CRM deals with end-to-end customer related processes. CRM is designed to centralize the data related to all the customers associated with an organization. It helps an organization:

 Maintain its sales, services, and build marketing strategies according the market demand and customer data analysis.

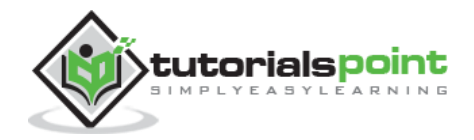

- Remain focused on its customers and via information analysis, help the business to know more about its customers.
- Improve sales and services and building better relationships with customers.

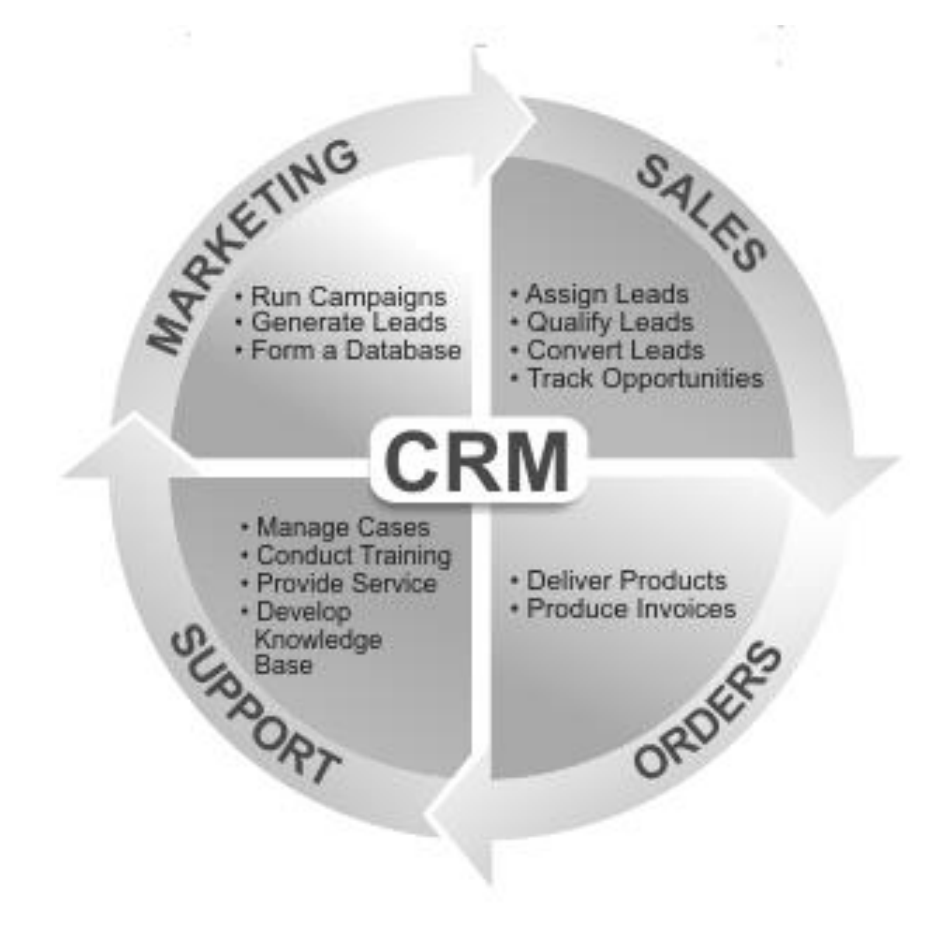

### <span id="page-20-0"></span>**Human Resource (HR)**

The most important objective of master data administration in Human Resources is to enter employee-related data for administrative, time-recording, and payroll purposes.

A new employee can be hired without using Recruitment. Instead you can hire someone by running a personnel action in Personnel Administration, thereby creating the necessary data for the employee to be hired.

Employee data must be kept current. After an employee is hired, circumstances can always arise which necessitate either the entry of new data or the correction of current data. For instance:

- An employee moves to his or her new address must be stored in the system.
- An employee gets a pay hike at the start of the year. The new salary must be stored for the relevant date.

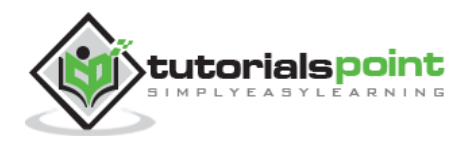

- An employee changes jobs within the organization. His or her organizational assignment, working time, and salary also change.
- Data can be stored for the past, present, or future.

**Note:** Entering payroll-relevant data in the past triggers retroactive accounting.

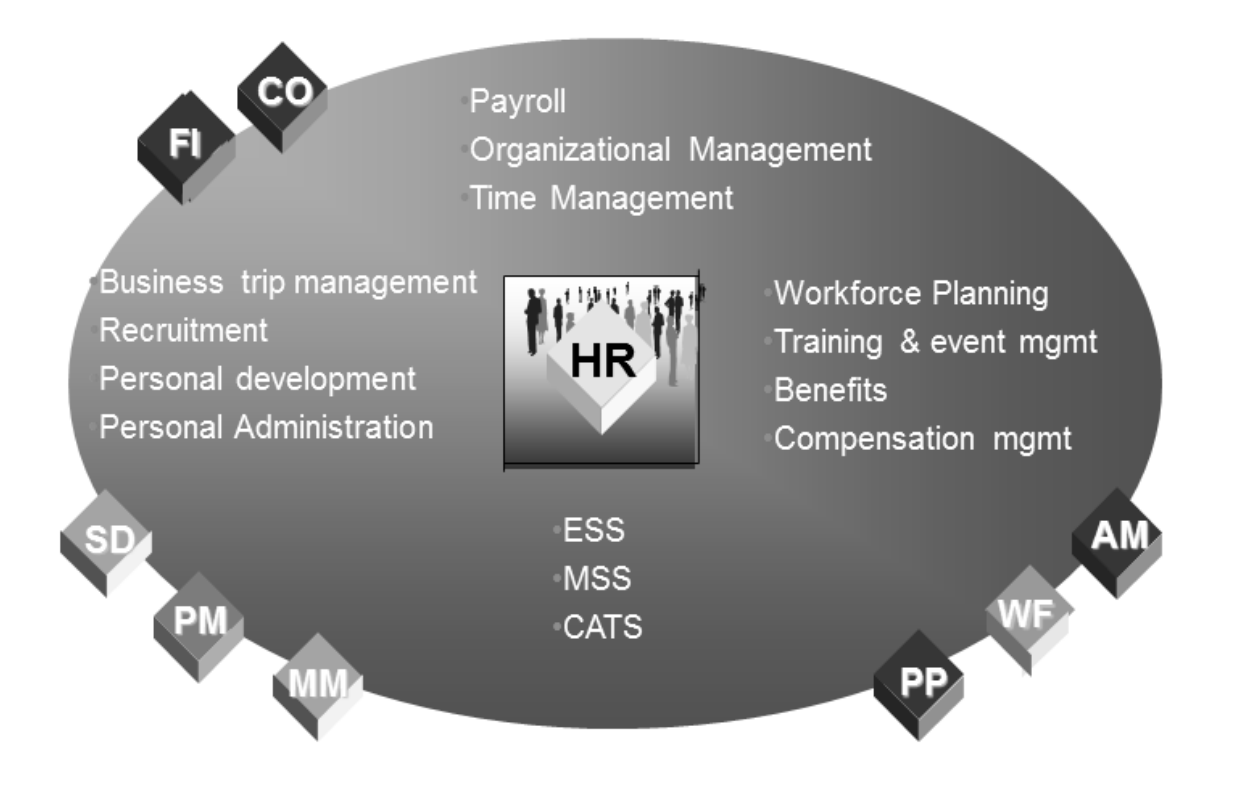

The HR module is comprised of major areas of functionality known as submodules. The HR module is a true demonstration of the strength of the SAP product in Enterprise Resource Planning.

The HR system has very strong integration points (where data is passed back and forth without human intervention) with just about all of the other SAP modules. In addition, there is very tight integration amongst the HR sub-modules.

The above illustration highlights some of the basic SAP HR terms as listed below.

- Business trip management
- Recruitment
- Payroll
- Personal development
- Organizational Management
- Time Management
- Workforce Planning
- ESS
- MSS
- Training and event management

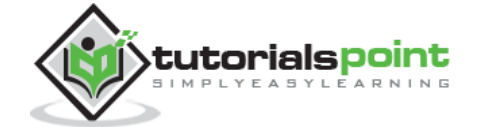

- CATS
- Benefits
- Compensation management
- Personal Administration

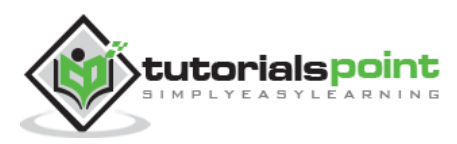

<span id="page-23-0"></span>This chapter throws light on the architecture of R/3 and explains how to install the SAP GUI on your system.

## <span id="page-23-1"></span>**SAP R/3: Three-Tier Architecture**

With SAP R/3, SAP ushers in a new generation of enterprise software  $-$  from mainframe computing (client-server architecture) to the three-tier architecture of database, application, and user interface.

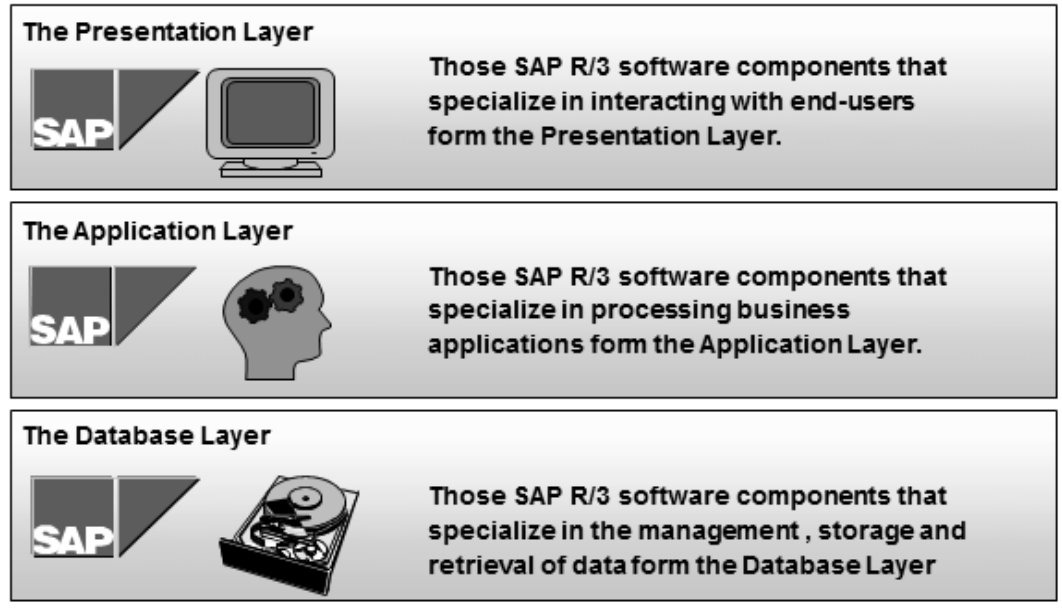

**Three-Tier Architecture of SAP R/3**

#### **Presentation Servers**

Presentation servers contain systems capable of providing a graphical interface.

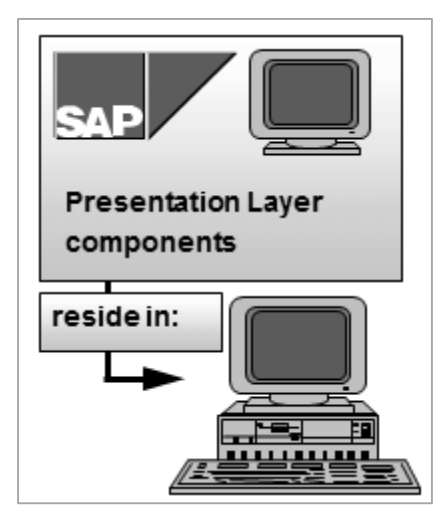

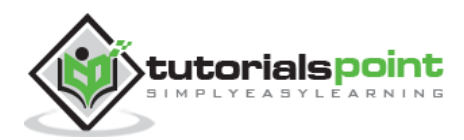

#### **Application Servers**

Application servers include specialized systems with multiple CPUs and a vast amount of RAM.

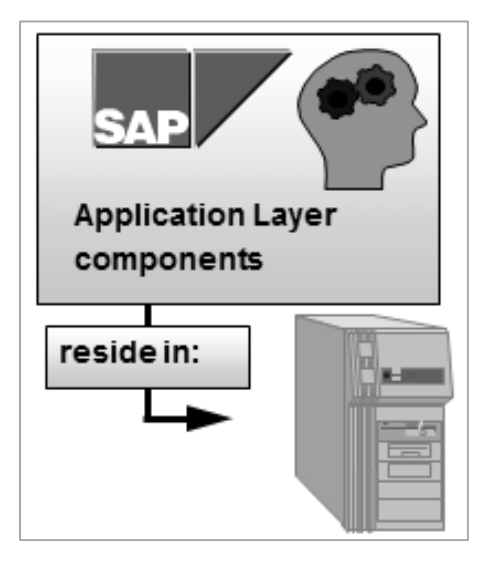

#### **Database Servers**

Database servers contain specialized systems with fast and large hard-drives.

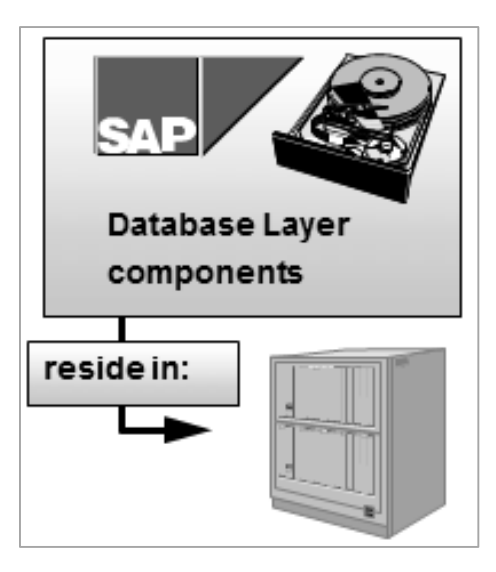

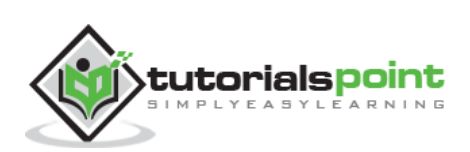

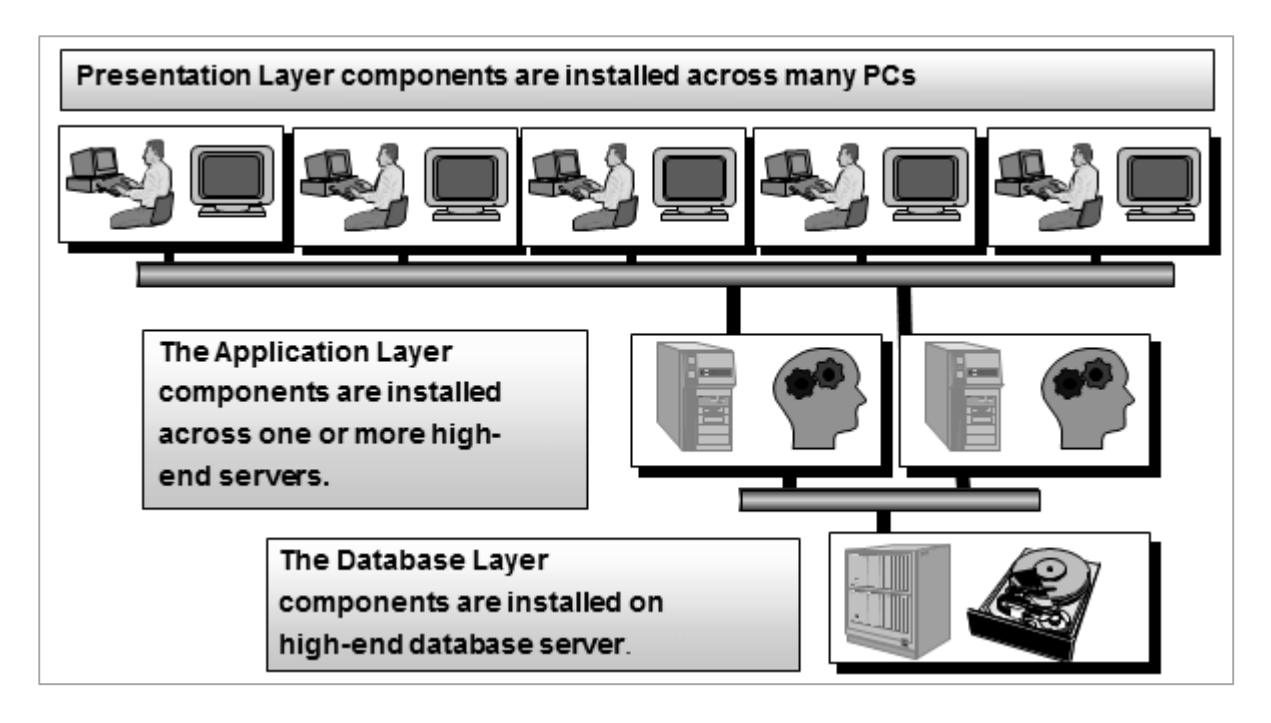

**Three-Tier Architecture**

## <span id="page-25-0"></span>**What is a Client?**

A client is a logical portion of an SAP R/3 physical database. From a business standpoint, a client can be interpreted as a logical group of companies.

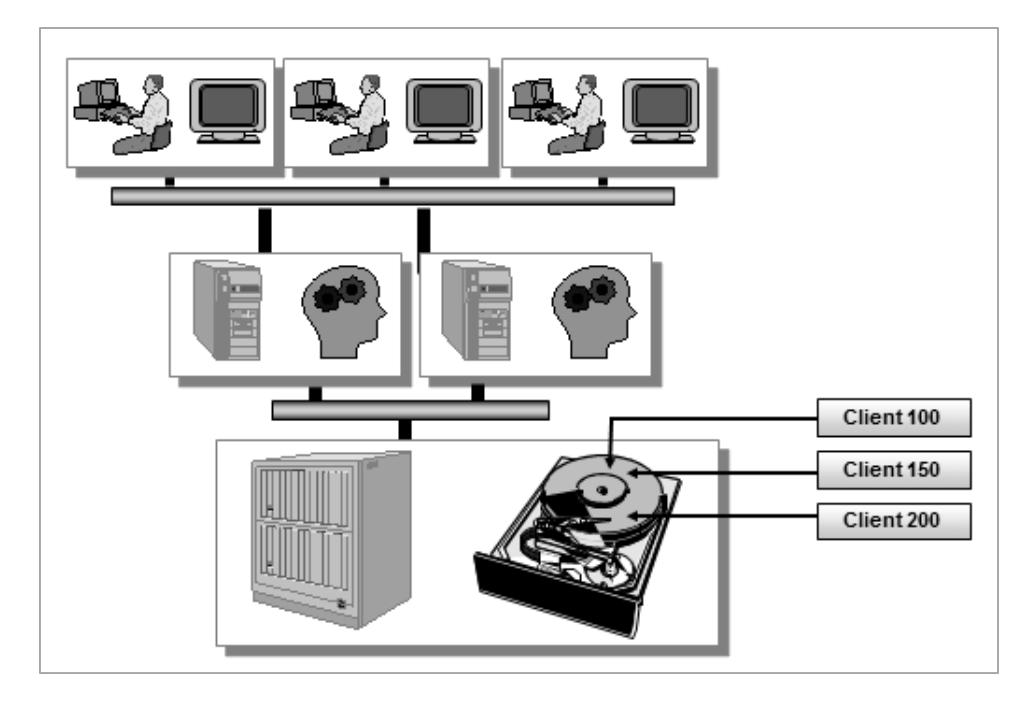

#### **Points to Remember:**

 All customizing (configuration) and development (ABAP) work in SAP R/3 is performed in a client.

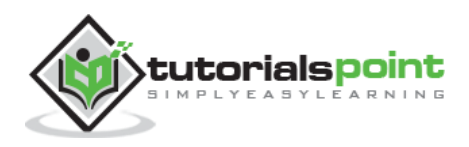

 However, the data from both customizing and development work may be stored within an individual client (client dependent data) or among all clients (client independent data) in the system.

#### <span id="page-26-0"></span>**Client-Dependent vs. Client-Independent**

The data in each client may be separate from that of the other clients. There are basically two types of data in an SAP R/3 system: **Client-dependent** and **Clientindependent** data.

- **Client-dependent data** is defined as data specific to an individual client. Examples of client-dependent data include number ranges, ABAP variants, and user masters as well as the data that is created or updated through SAP R/3 transactions.
- **Client-independent data** can be defined as data contained across all clients in the system. Examples of client-independent data include data dictionary objects (tables, views), ABAP source code, screens, and menus.

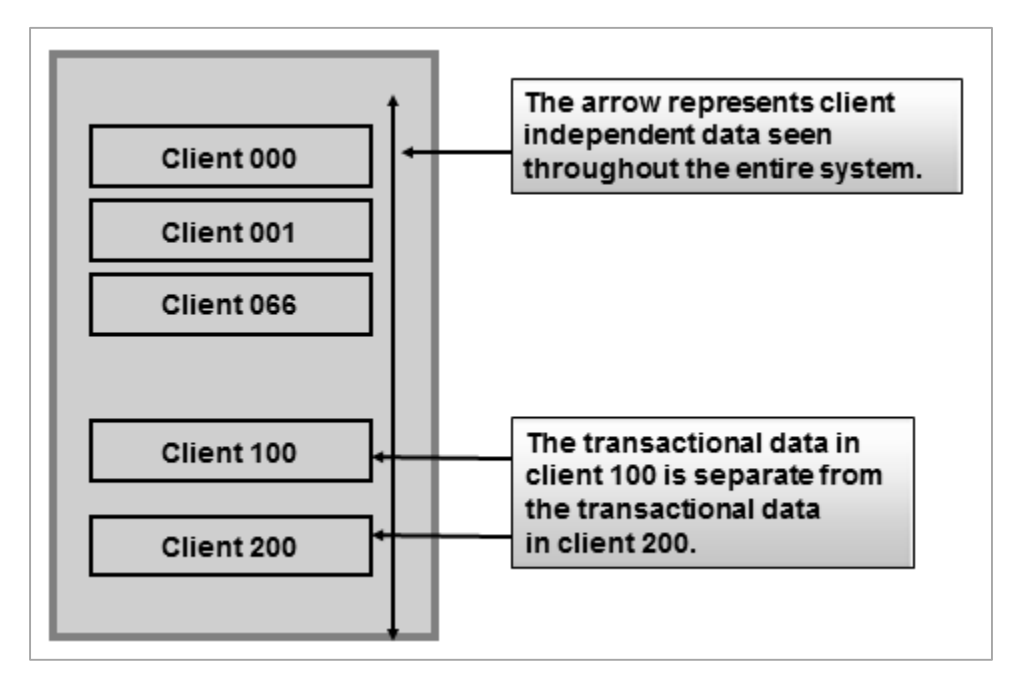

- Data resides in tables. To determine if a particular table is client-dependent or client-independent, the table structure needs to be reviewed. The table structure can be viewed by the data dictionary (SE11). If MANDT (client in German) is the first key field of the table, then the table is client-dependent; otherwise, the table is client-independent.
- For example, the TSTC table is client-independent; however, the USR01 table is client-dependent.

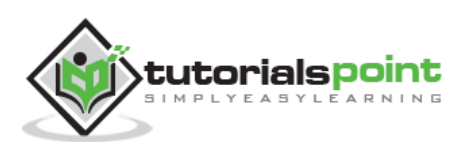

## <span id="page-27-0"></span>**SAP R/3 Delivered Clients**

Every SAP R/3 system contains the three clients 000, 001, and 066. Let's review these clients and examine what they contain.

These clients provide different features and must not be deleted.

- **Client 000** performs special functions. In particular, it is given extended functionality during upgrades.
- **Client 001** is basically a copy of 000 and can be used as a basis for a new customizing client.
- **Client 066** is a special client which is provided for operational system monitoring. It is used by SAP R/3's Early Watch Service to provide performance recommendations.

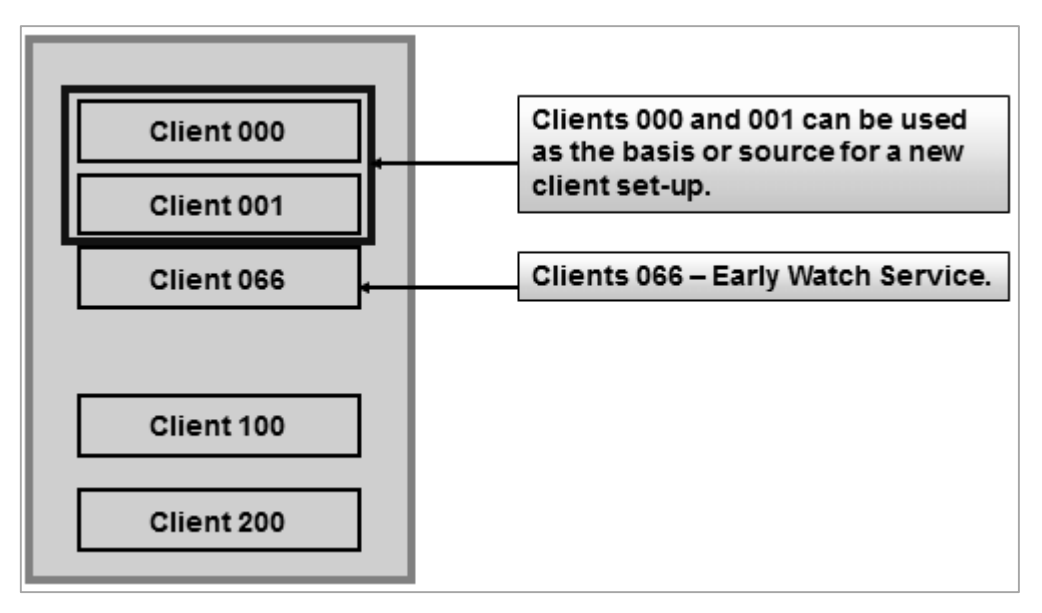

In releases prior to 3.0, client 000 contained a model company. As of Release 4.0 clients, 000 and 001 are identical. Client 000 no longer contains a model company. Either client can be used as the basis for configuration through a client copy. Typically, most projects start with a copy of client 000 to begin building configuration. Customer work should never take place in the three delivered clients.

#### <span id="page-27-1"></span>**Minimum System Requirements**

To install the latest SAP GUI 730 version, MSU machines must meet the following minimum system requirements:

- **Windows-based PC** running Windows 7, Vista, or Windows XP with Service Pack 3
- **Apple Mac** with Virtual Machine software (VMWare, Fusion, Parallels) running Windows 7, Vista, or XP (Service Pack 3)

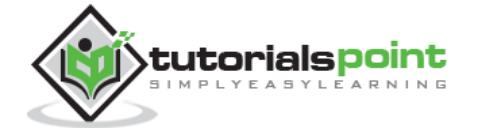

#### **System Memory (RAM)**

- **Windows XP**: Minimum of 1 GB; 2 GB recommended
- **Windows 7**: Minimum of 2 GB; 4 GB recommended
- **Mac with Virtual Windows Environment**: Minimum of 2 GB; 4 GB recommended

#### **Disk Space**

- 145 MB of available disk space for the SAP GUI installer program
- 250 MB of available disk space for the fully-installed application

#### <span id="page-28-0"></span>**Required Software Downloads**

- Download [Java Platform, Enterprise Edition 7 SDK License Agreement](http://www.oracle.com/technetwork/java/javase/downloads/jdk7-downloads-1880260.html)
- SAP GUI 7.30
- SAP IDES 4.7 Installation files
- MS Loopback Network Adaptor

#### <span id="page-28-1"></span>**Preliminary Installation Activities**

#### **Increase Virtual Memory**

My computer (Right click) -> Properties -> Advanced System settings -> Performance -> Setting -> Advanced -> Virtual Memory -> Change

The following screenshot shows the steps.

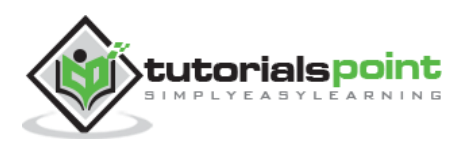

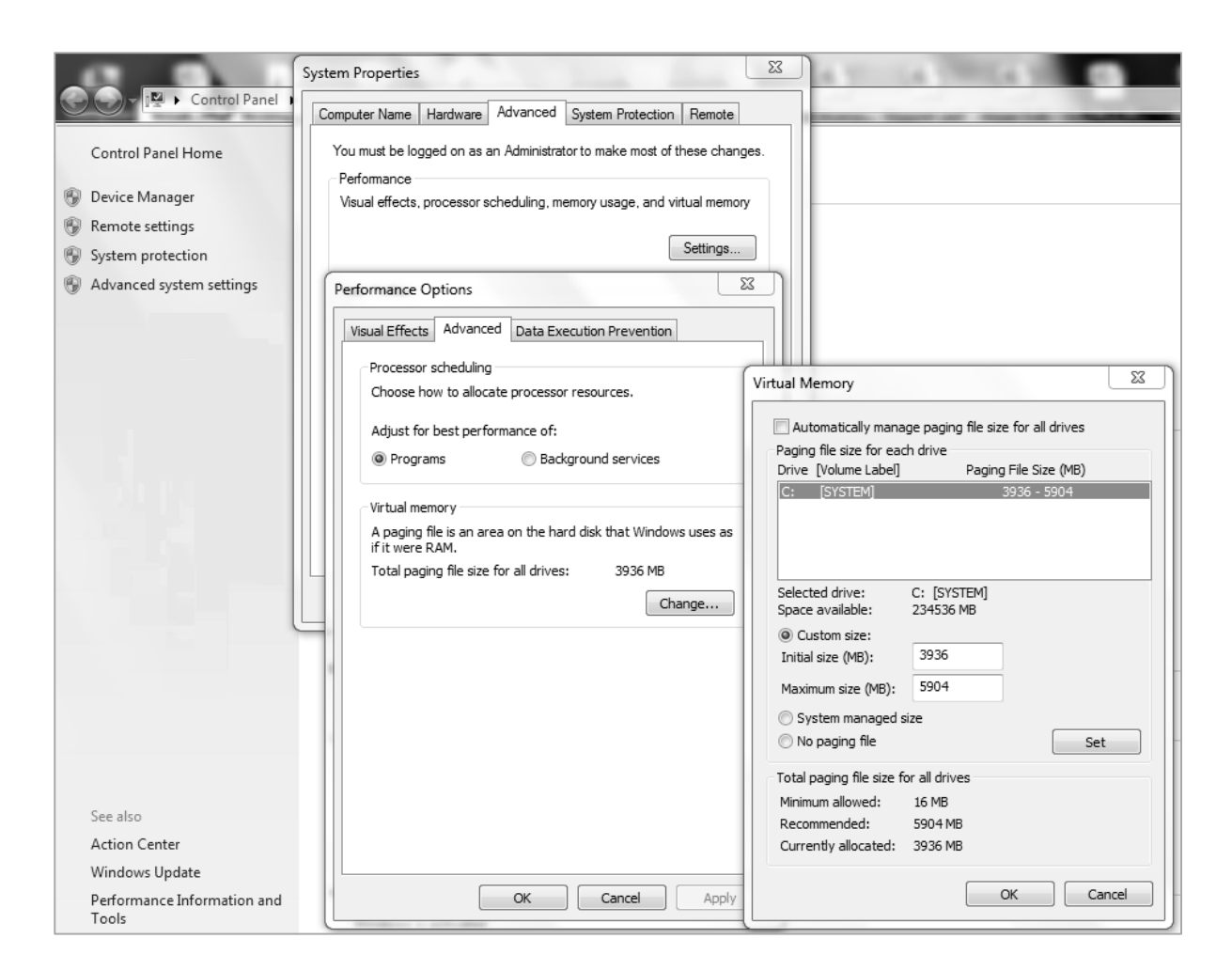

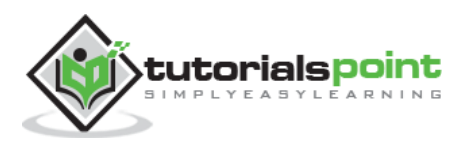

## 5. SAP NETWEAVER

<span id="page-30-0"></span>NetWeaver is a combination of the underlying SAP Kernel (also known as the SAP OS layer, basically the WEB AS) and any SAP software tool for business enablement.

#### <span id="page-30-1"></span>**NetWeaver at a Glance**

SAP NetWeaver describes all the software and services used for 'Business Enablement'. The SAP Business suite, such as ECC or SRM, contains the software components for that specific business solution.

- SAP NetWeaver is an open technology platform that offers a comprehensive set of technologies for running mission-critical business applications and integrating people, processes, and information.
- SAP NetWeaver is a web-based, open integration, application platform that serves as the foundation for enterprise service-oriented architecture (enterprise SOA) and allows the integration and alignment of people, information, and business processes across business and technology boundaries.
- It utilizes open standards to enable integration with information and applications from almost any source or technology.
- SAP NetWeaver is the foundation of SAP Business Suite and SAP Business by Design. It also powers partner solutions and customer custom-built applications.

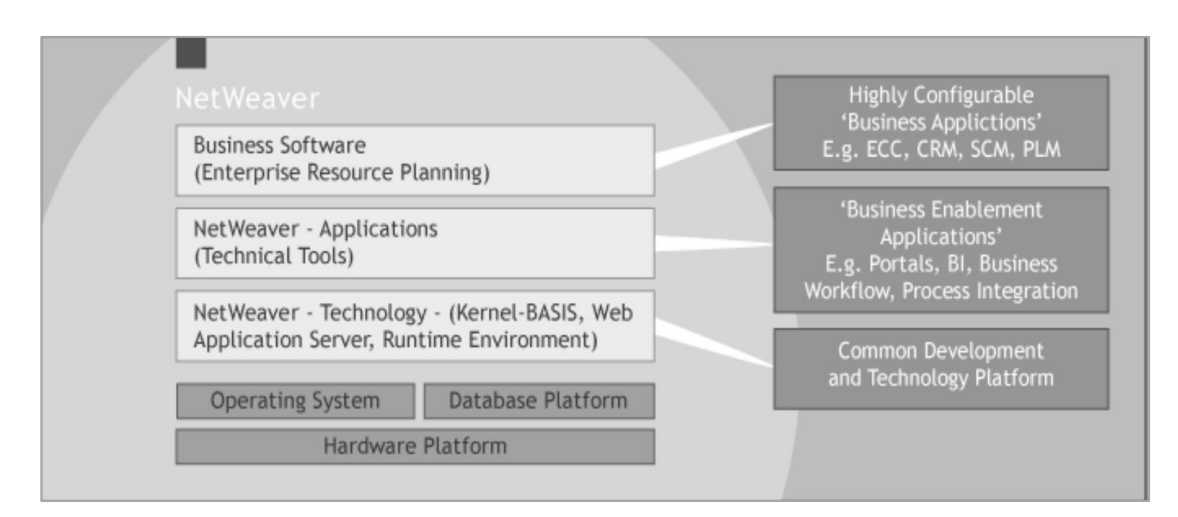

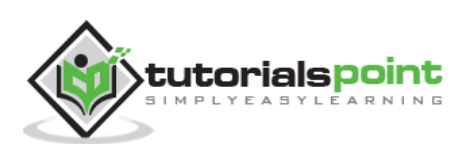

## <span id="page-31-0"></span>**SAP NetWeaver Components**

SAP NetWeaver includes a comprehensive set of components, applications, and tools.

#### **SAP NetWeaver Application Server**

It supports platform-independent web services, business applications, and standards-based development, enabling you to leverage existing technology assets for Web-services-oriented solutions.

#### **SAP NetWeaver Business Warehouse**

It enables you to integrate data from across the enterprise and transform it into practical, timely business information to drive sound decision making.

#### **SAP NetWeaver Gateway**

It enables developers to create applications that link business users to SAP software from any environment and through any device.

#### **SAP NetWeaver Master Data Management**

It ensures cross-system data consistency and helps integrate business processes across the extended value chain.

#### **SAP NetWeaver Process Orchestration**

It helps improve processes, from simple workflows to integrated processes that span applications and organizational boundaries. It includes capabilities for business process management, business rules management, and process integration.

#### **SAP NetWeaver Portal**

It unifies critical information and applications to give users role-based views that span the enterprise, enabling you to take full advantage of your information resources.

#### **SAP Auto-ID Infrastructure**

It gives you all the capabilities you need to integrate all automated sensing devices including RFID readers and printers, Bluetooth devices, embedded systems, and barcode devices.

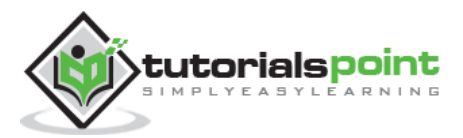

#### **SAP NetWeaver Identity Management**

It addresses access and provisioning issues facing a typical enterprise. It creates a new opportunity for integrating business processes, and helps you to integrate systems in a heterogeneous IT environment.

#### **SAP NetWeaver Information Lifecycle Management**

It allows you to archive data in a readily accessible format according to regulatory retention rules that you define.

#### <span id="page-32-0"></span>**SAP NetWeaverTools**

SAP NetWeaver includes the following tools:

#### **Adaptive Computing Controller**

It provides a central point of control for assigning computing resources and optimizing their use.

#### **SAP NetWeaver Composition Environment**

It provides a robust environment for design, deployment, and running of composite applications that comply with a service-oriented architecture.

#### **SAP NetWeaver Developer Studio**

It offers a convenient user interface and rich functionality for developing J2EE applications.

#### **SAP NetWeaver Visual Composer**

It simplifies the creation of portal content and analytics applications, enabling business analysts to build or customize applications using a visual user interface rather than manual coding.

#### **SAP Solution Manager**

It facilitates technical support for distributed systems with functionality that covers all key aspects of solution deployment, operation, and continuous improvement.

### <span id="page-32-1"></span>**SAP NetWeaverApplications**

SAP NetWeaver includes the following applications:

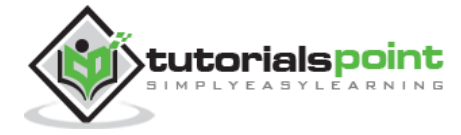

#### **SAP NetWeaver Enterprise Search**

It provides a simple and secure gateway to enterprise objects and transactions.

#### **SAP NetWeaver Single Sign-On**

It offers a comprehensive single sign-on solution, enabling reuse of a person's initial authentication for subsequent log-ins to all applications.

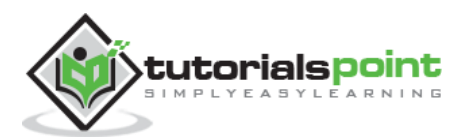

<span id="page-34-0"></span>In this chapter, we will go through following topics:

- SAP logon
- Adding a new application server
- Logging In and Out of SAP
- Creating a new password or changing an old password

## <span id="page-34-1"></span>**SAP Logon**

SAP logon is used to create icons to logon to SAP R/3. However, the icons created with SAP logon are not placed in the SAP R/3 Windows group; they are instead shown via the SAP logon menu. The SAP logon pad is available once the SAP GUI is installed at the workstation.

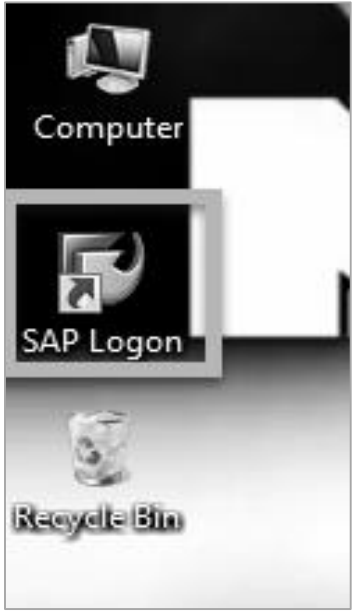

**SAP Logon Icon**

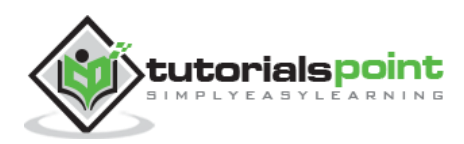

| C SAP Logon 730                                                 |                      |                          |                 | $\Box$ $\Box$ $\times$ |
|-----------------------------------------------------------------|----------------------|--------------------------|-----------------|------------------------|
| $\blacksquare$<br>$\Box$ $\varnothing$<br>Log On Variable Logon |                      |                          |                 | 冨                      |
| $\Box$ Favorites                                                | Name<br>$\equiv$     | System Des<br><b>SID</b> | Group/Server    | Message Server         |
| $\Box$ Shortcuts                                                | <b>IF</b> IECC6-48   | V93                      | primary group   | uccec630ci93           |
| $\blacktriangleright$ $\ominus$ Connections                     | <b>ECC6-49a</b>      | AU1                      | CC3 01          | uccciau1               |
| $\cdot$ $\Box$ BCRS+SPO                                         | Im ECC6-49b          | AU1                      | primary_group   | uccciau1               |
| ∙ ∩вн                                                           | Im ECC6-49c          | AU1                      | secondary group | uccciau1               |
| • □ BTS(Beta Test Site, Germany)                                | <b>IFFIECC6-50a</b>  | AU1                      | $CC3_01$        | uccciau1               |
| $\cdot$ $\Box$ ERC                                              | IF ECC6-50b          | AU1                      | primary group   | uccciau1               |
| Fixed Assets-WW                                                 | ID ECC6-50c          | AU1                      | secondary_group | uccciau1               |
| $\cdot$ $\Box$ Fulfillment CBS                                  | <b>图 ECC6-57</b>     | V42                      | ahcvm042        |                        |
| $\cdot$ $\Box$ GBS SAP Sandboxes                                | <b>M</b> B ECC6-58   | V42                      | ahcvm042        |                        |
| HR Systems                                                      | TN ECC604-03         | E72                      | ug2cdo001       |                        |
| <b>IBM Fulfillment</b>                                          | MB ECC604-04         | F72                      | ug2cdo001       |                        |
| • □ IBM Global Finance - GARS                                   | <b>™</b> B ECC604-05 | CR <sub>3</sub>          | v026cr300       |                        |
| IGS North Basis Support ONLY!                                   | <b>■ ECC604-06</b>   | CR3                      | v026cr300       |                        |
| • □ Knowledge Warehouse                                         | F& ECC604-09         | <b>E75</b>               | ug2cdm002       |                        |
| • I Lenovo Fulfillment                                          | MB ECC604-10         | F75                      | ug2cdm002       |                        |
| Microelectronics Division                                       | MB ECC604-13         | F78                      | ug2cdo003       |                        |
| • C PCD-ISC Development                                         | <b>■ ECC604-14</b>   | E78                      | ug2cdo003       |                        |
| PCD-ISC Production                                              | <b>『 8 ECC604-17</b> | E80                      | v080e80gbi      |                        |
| Procurement Commodity Manageme                                  | <b>M</b> ECC604-18   | F80                      | v080e80gbi      |                        |
| • □ Reference Data Systems                                      | <b>■ ECC604-19</b>   | F82                      | 131.181.203.82  |                        |
| $\cdot$ $\Box$ sct                                              | <b>™</b> ECC604-20   | E82                      | 131.181.203.82  |                        |
| • □ Server Group SAPnR                                          | <b>™</b> 8 ECC604-21 | F83                      | 131.181.203.83  |                        |
| • □ Storage Systems Group                                       | MB ECC604-22         | F83                      | 131.181.203.83  |                        |
| $\cdot$ $\Box$ SWG - IPLA                                       | TN ECC604-23         | E84                      | 131.181.203.84  |                        |
| Worldwide Ledger                                                | <b>™</b> B ECC604-24 | E84                      | 131.181.203.84  |                        |
| • I Worldwide Procurement                                       | <b>■ ECC604-25</b>   | F85                      | 131.181.203.85  |                        |
| Worldwide Procurement-Americas                                  | <b>™</b> 8 ECC604-26 | <b>E85</b>               | 131.181.203.85  |                        |
|                                                                 | <b>EA ECCEDA 27</b>  | <b>COA</b>               | 121 101 202 06  |                        |
| $rac{4+2}{4+2}$<br>$\leftarrow$<br>∢                            |                      | $rac{1}{2}$              |                 | $\leftarrow$           |

**SAP logon Pad**

- The SAP logon menu can be thought of as a one-stop shopping store, where end-users can choose from logon icons, logon groups, or create new logon icons.
- Logon icons will log a user onto one specific application server. A logon group will log the user onto one of several applications servers depending on which one has the best performance statistics.

### <span id="page-35-0"></span>**Adding a New SAP Application Server**

To create a shortcut for connecting to a new SAP application server, follow the procedure below:

1. Click on the shortcut icon SAP Logon from the desktop and the Logon pad will open as shown in the following screenshot. Click the 'New' button.

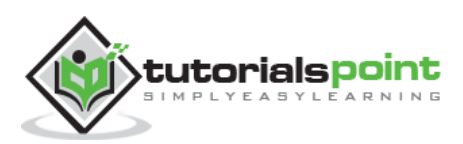
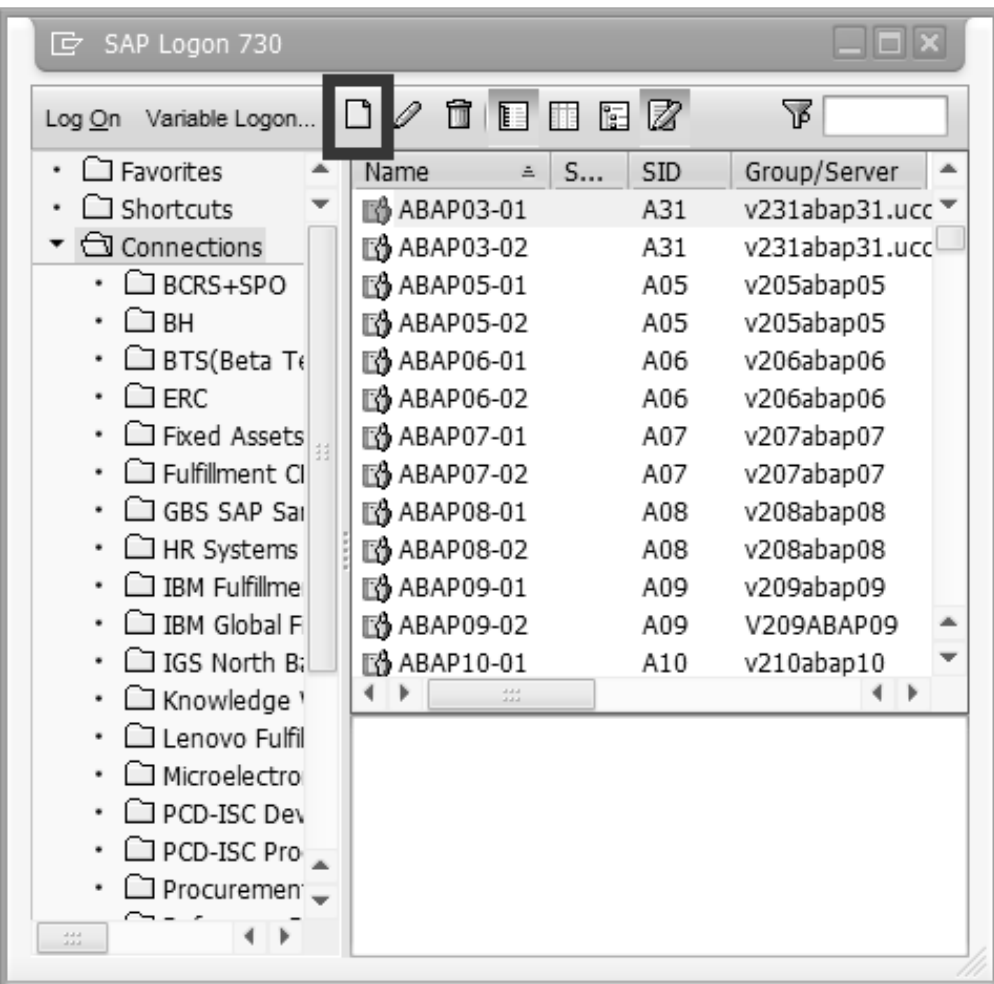

2. Click on the "Next" button as shown here.

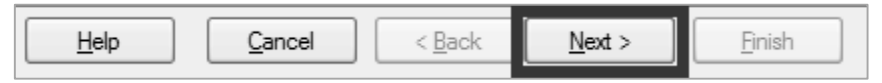

- 3. Fill in the following details in the "System Entry Properties" screen.
	- **Description**: Provide a meaningful short text for identifying the server. The server will be available in the SAP Logon pad with this name.
	- **Application server**: Provide the IP/Address of the application server, provided by the basis administrator.
	- **System number and System ID**: Give the system number provided by the basis administrator. It should be kept as 00, if nothing is specified.
	- **SAP router string**: Provide the SAP Router String, if provided by the basis administrator. Sometimes it may be left blank.

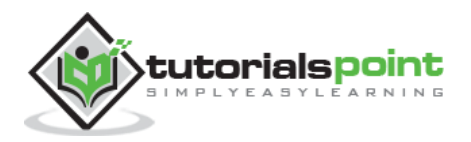

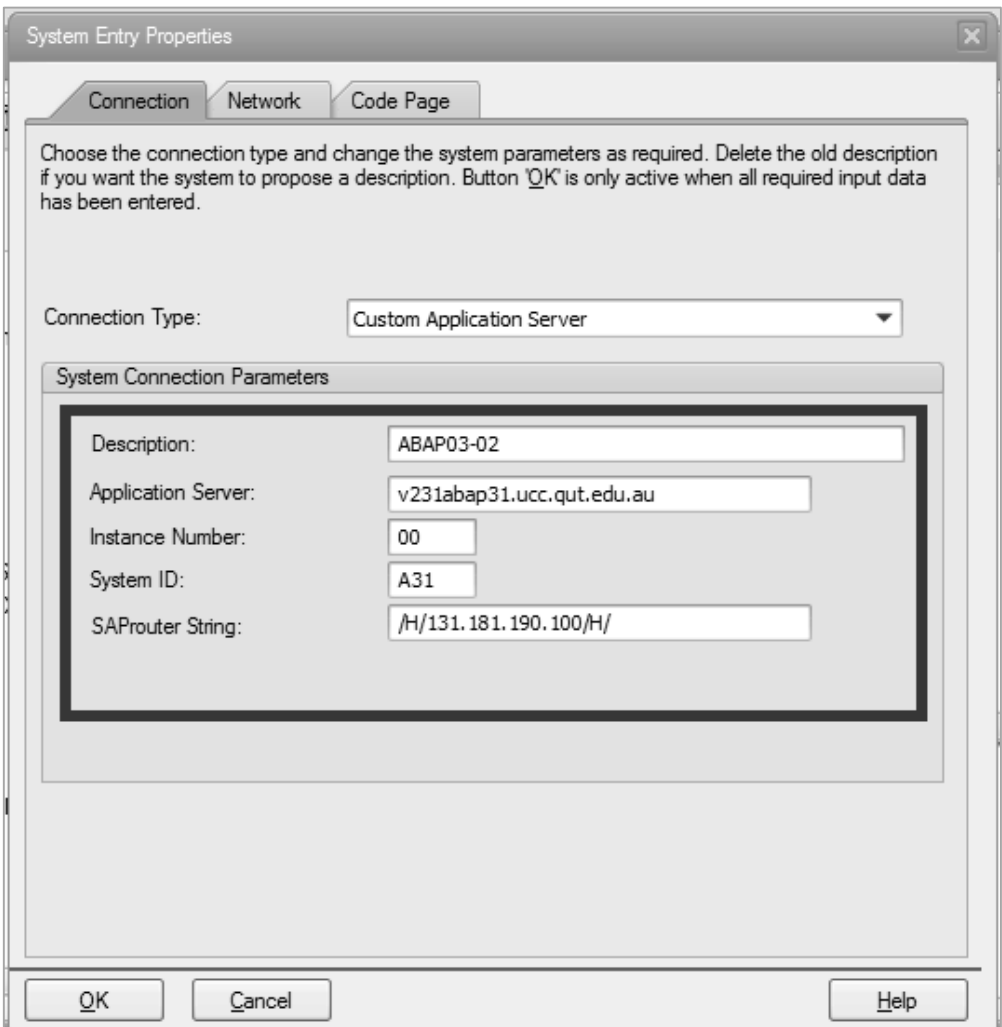

4. Click on Finish to complete the configuration. The newly created SAP application server will now be available in the SAP logon pad.

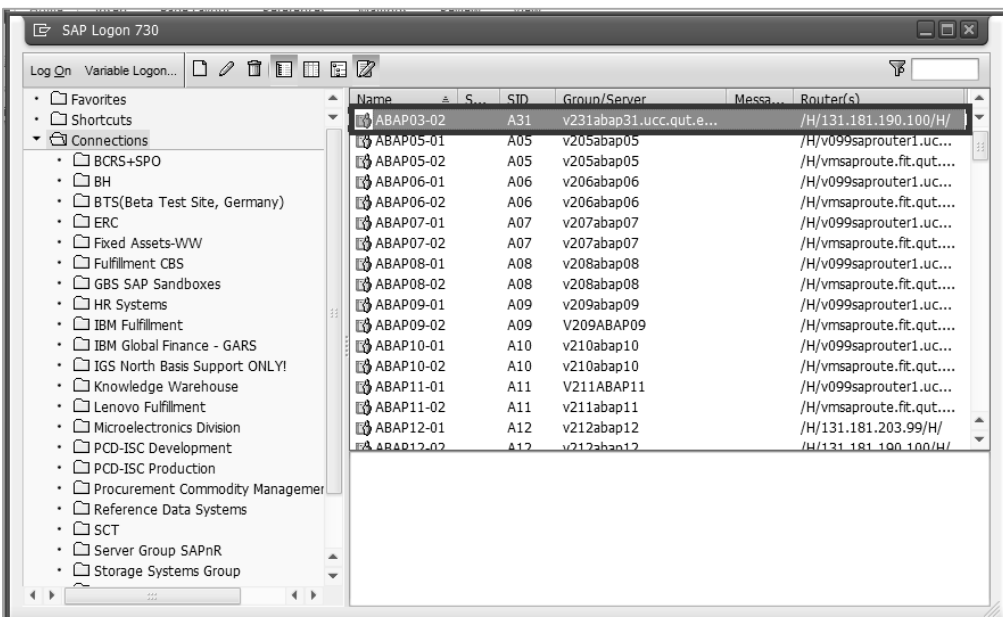

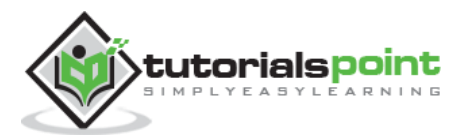

# **Logging onto SAP R/3**

SAP Logon pad is used to configure the SAP server. The SAP GUI is used to connect the computer to the SAP system.

# **SAP GUI Types**

A SAP GUI can be of the following three categories:

- SAP GUI for Windows environment
- SAP GUI for Java environment
- SAP GUI for HTML

Follow the procedure given below to log onto the SAP server:

- 1. Launch the SAP logon pad.
- 2. Double-click on the Application Server (which you need to connect), from the SAP logon pad. The SAP logon screen appears.
- 3. On the SAP logon screen,
	- The value of the default client appears automatically. If you want to logon to a different client, then change it with the new client number.
	- Next, enter the User ID and password assigned to you.
	- Enter 'EN' in language to logon to English settings. Generally the language is defaulted to 'EN' or any other language depending on the country/users and installed languages. So, for English as the logon language, you need not have to enter it in the SAP logon screen, as it takes its values from the default settings.
	- After filling up the four fields, press the Enter button to logon to the SAP system.

**NOTE**: During the first logon to the system with your ID, you will be prompted to change your initial password.

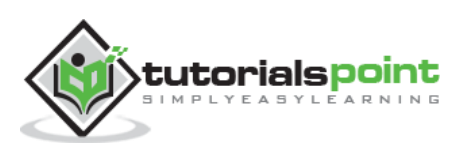

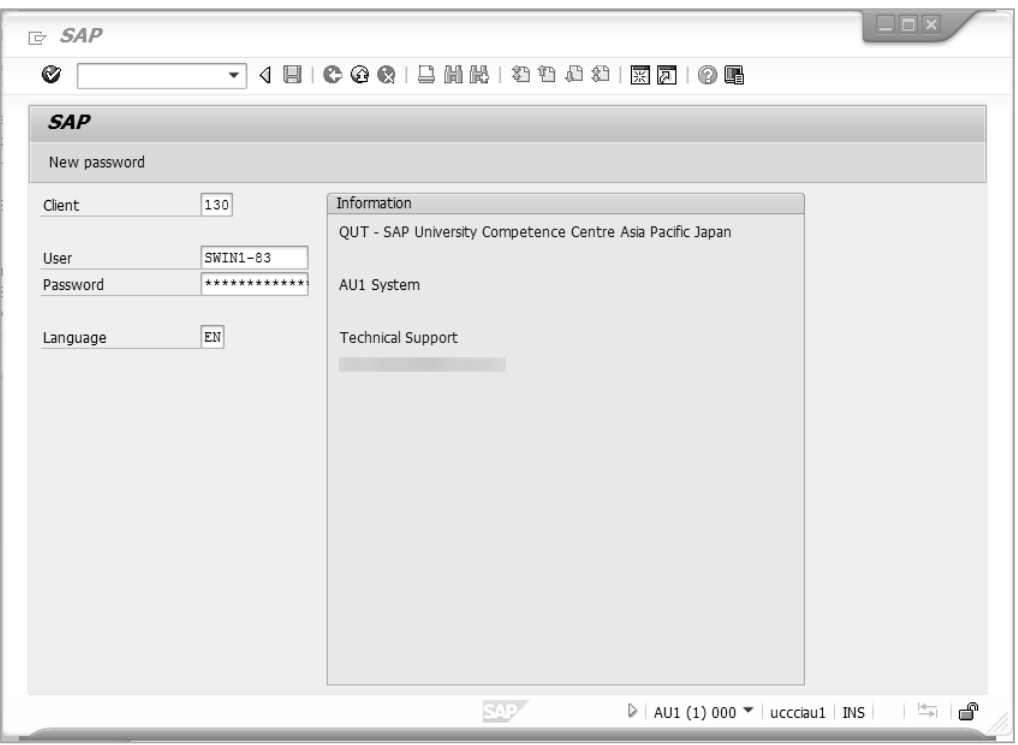

## **Creating a New Password**

To change your password, click the **"New Password"** button and set the password.

- Select a new password and then confirm it by typing it again. The asterisk will remain in the password field.
- $\bullet$  Click on the  $\bullet$  icon once you are satisfied with your password selection.

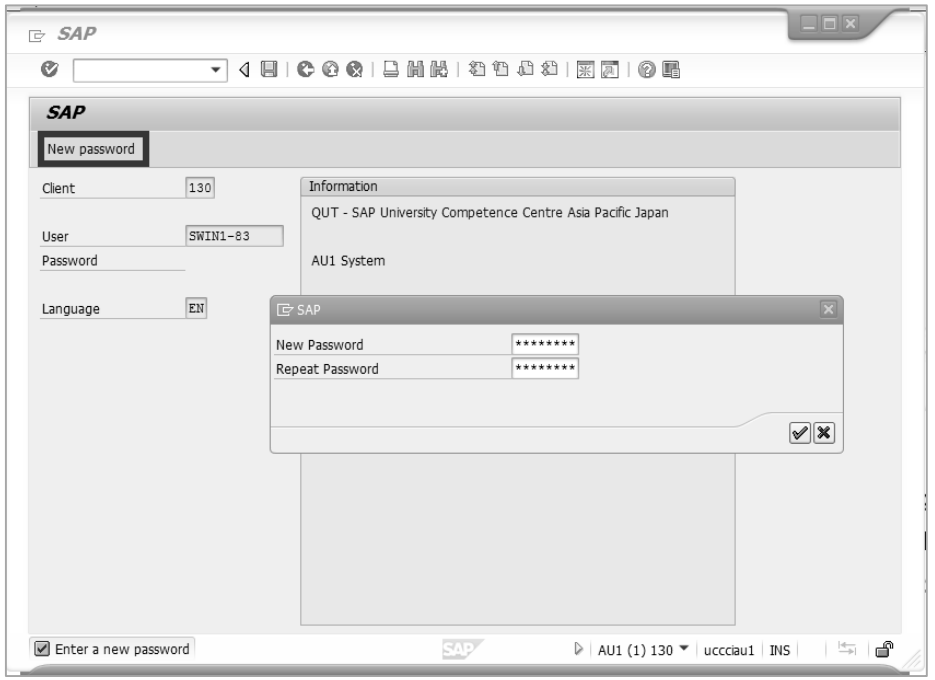

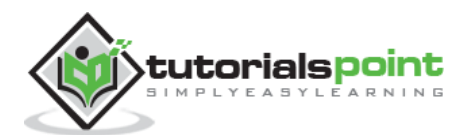

# **First Logon to SAP**

The following screen appears once you log in. The screen has many standard screen attributes and navigation options to different application. We will discuss all these in subsequent chapters.

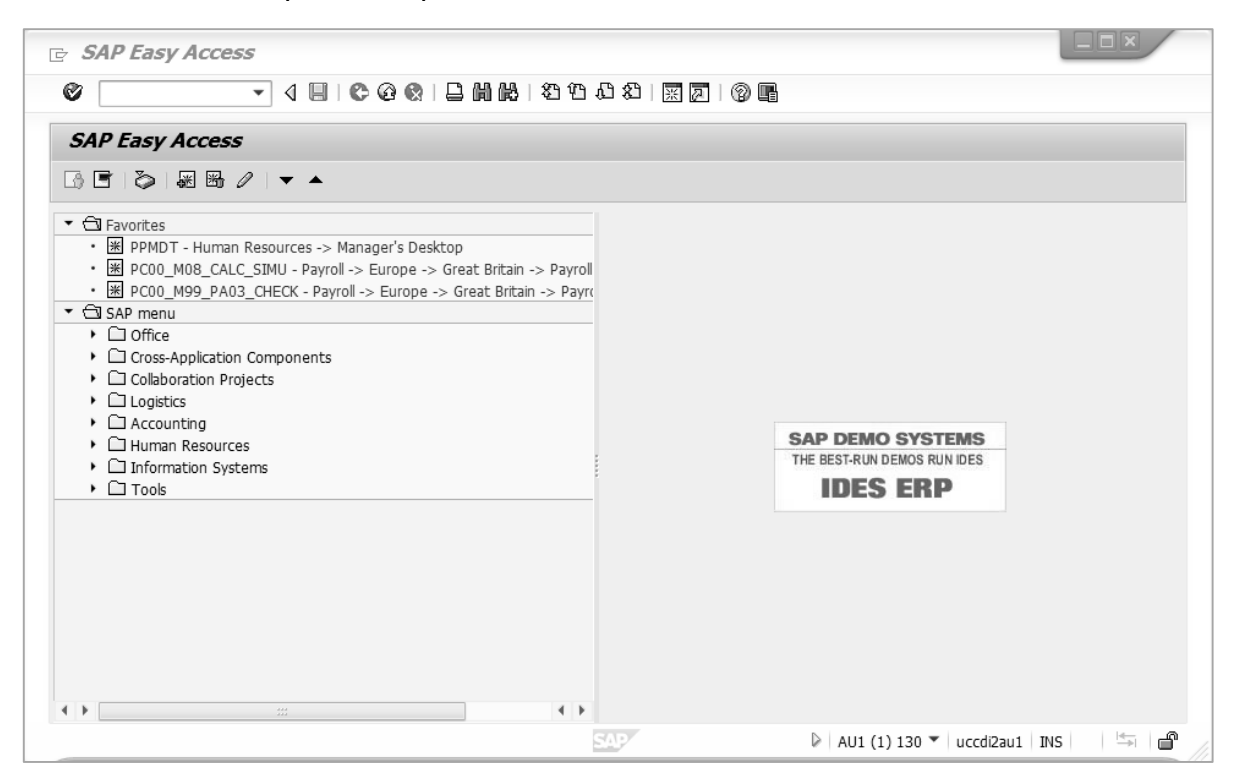

# **Logging Off from SAP**

Click on System (from Menu Bar) and choose "Logoff".

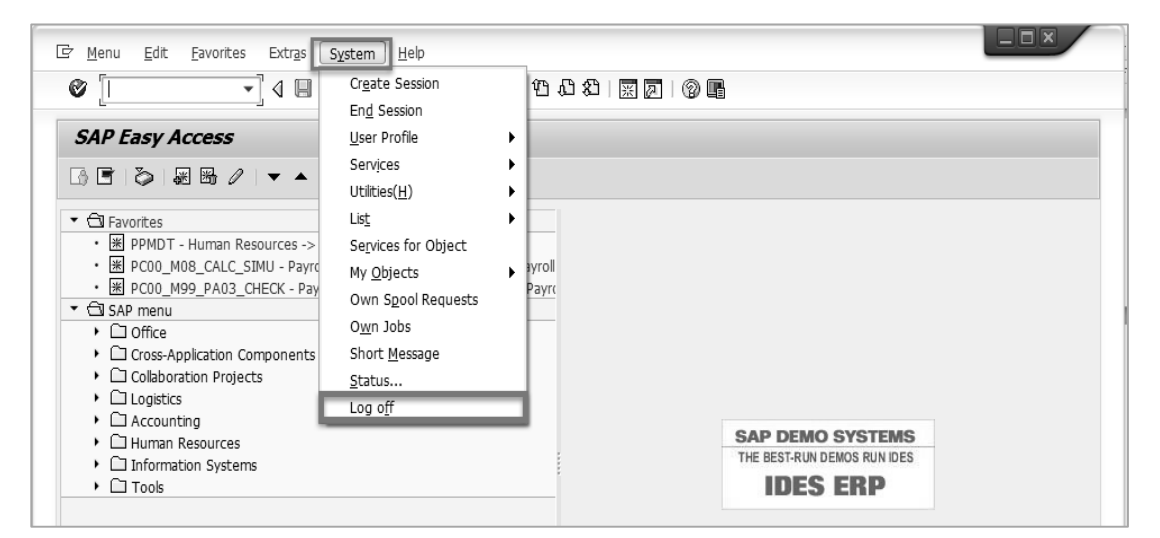

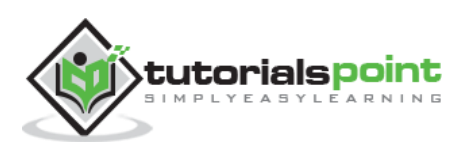

You can also logoff by clicking the  $\mathbb{X}$  button at the upper-right corner of the screen.

When you log off, a message pops up stating, "Unsaved data will be lost. Do you want to log off?" Click "Yes" if you have already safely posted (or saved) the transactions you were working on.

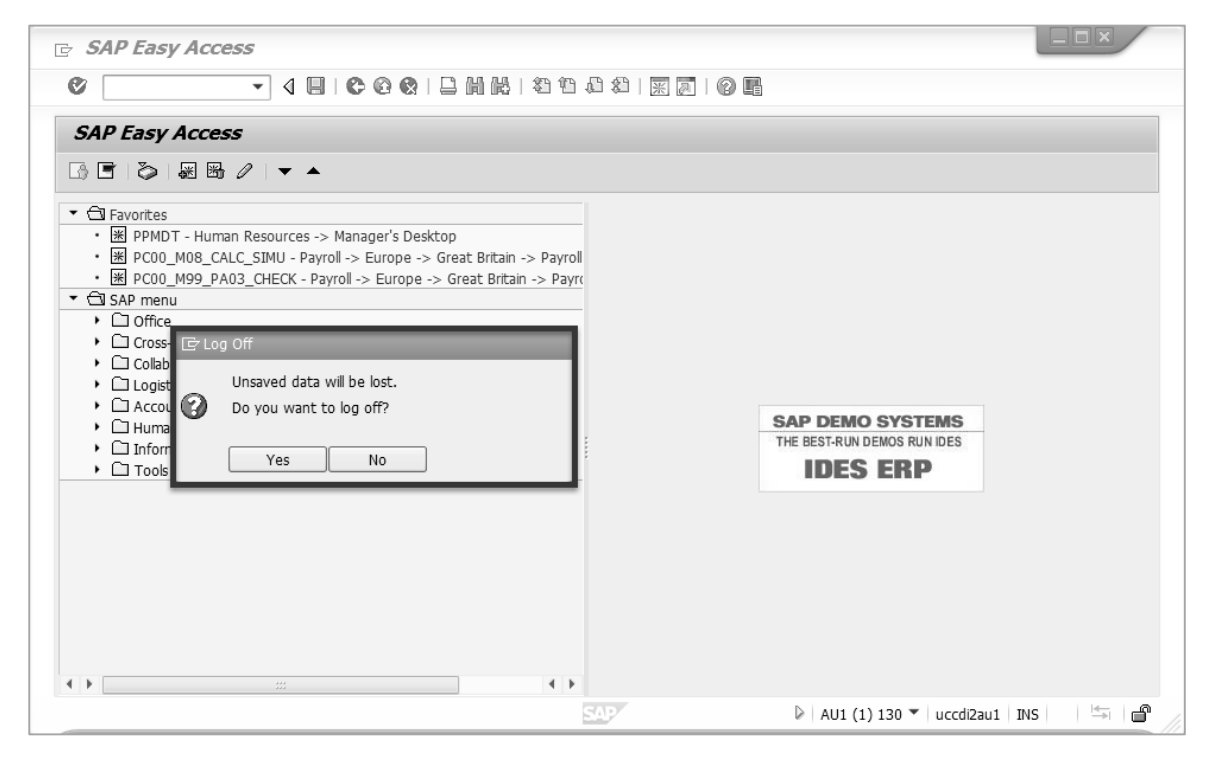

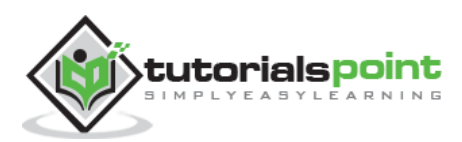

In this chapter, we will check how to customize the SAP layout based on user preferences and local requirements. You can customize the following settings based on our preference:

- Visual Settings like SAP Theme, Color, Fonts and size, etc.
- Interaction Design like Keyboard settings, Sound and Control setting, etc.

In addition, you can customize various other attributes which will directly affect your interaction with SAP.

The Layout Customize option can be accessed either through the application toolbar or through the SAP logon pad.

## **Customizing through the Application Toolbar**

Click the "Customize Local Layout" Button **on** the application toolbar, a dropdown menu will open. Click the menu "Options", it will take you to the Local layout optimization screen.

On the SAP GUI, you can make the following adjustments:

- Options
- New Visual Design
- General Settings under Customizing Local Layout
- Other General Settings under Customizing Local Layout
- Internationalization Settings under Customizing Local Layout
- Switching the Visual Design

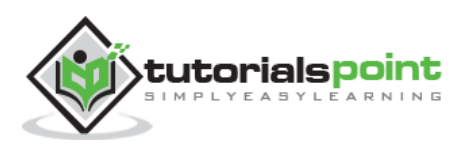

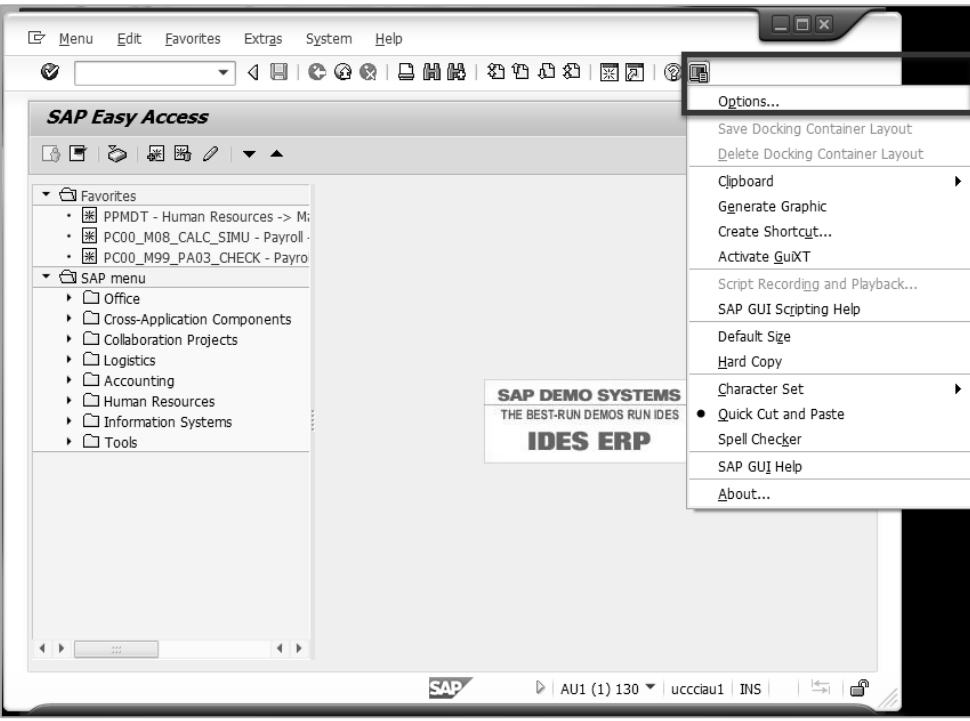

## **Customizing through the Logon Pad**

You can customize the Local Layout by accessing the option from the SAP Logon

Pad. Click the Icon  $\mathbb{F}_2$  at the extreme top left-hand side corner. A drop-down menu will appear. Select "Options" from the menu item and it will take you to the SAP GUI customization screen shown in the next screenshot.

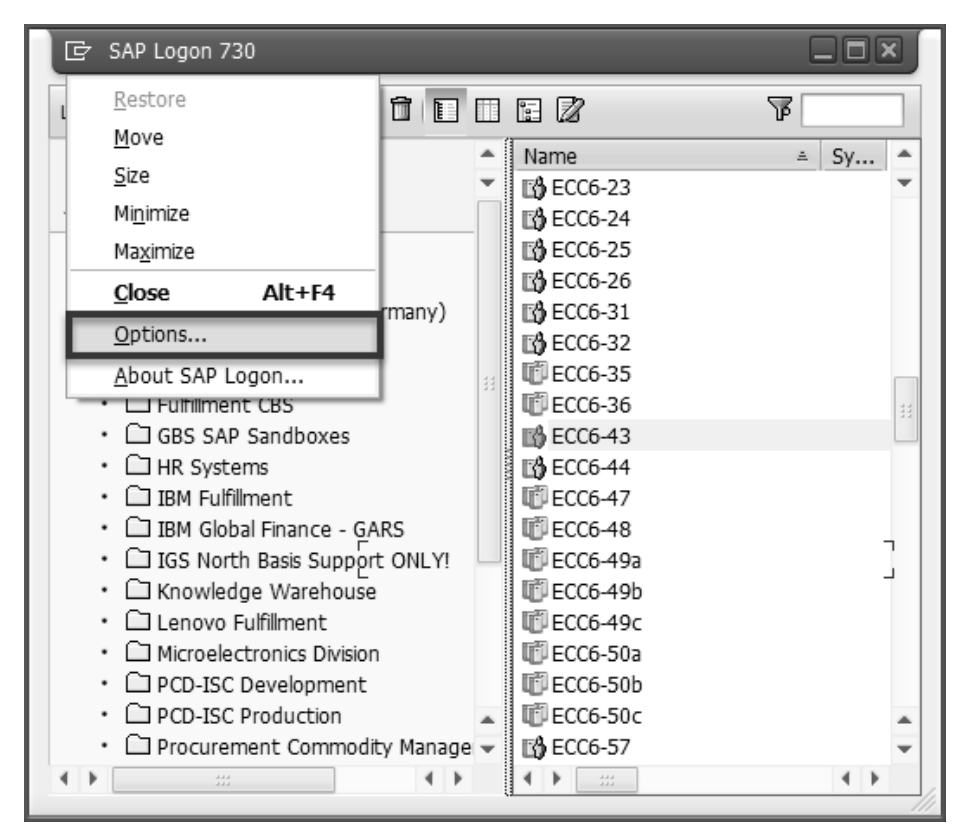

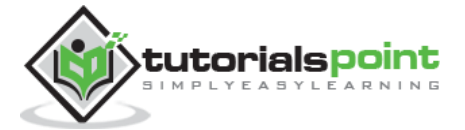

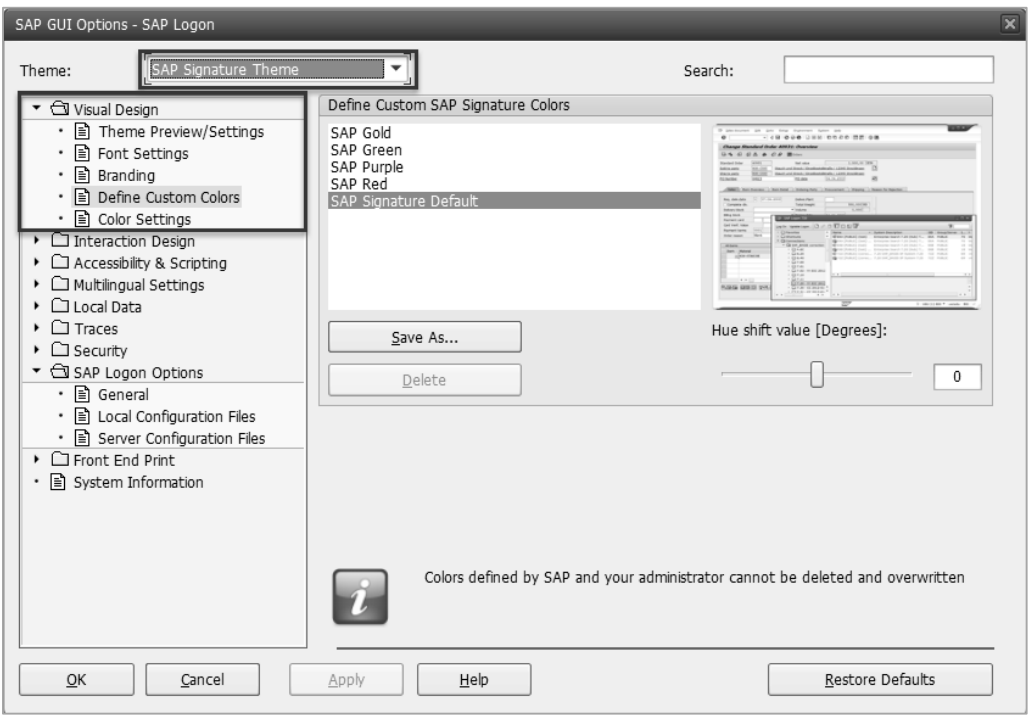

**[Note:** Client-specific settings are not supported by this SAP system and change takes effect for new sessions.]

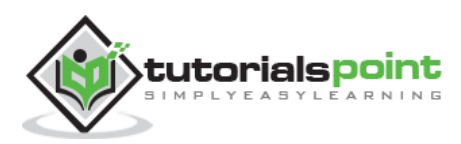

This chapter explains how to modify the user parameters such as personal data to communication data, time zone, date and time field format, attributes for printing, etc.

## **Maintain User Profile**

Click "System" on the menu bar. Select "User Profile" -> "Own Data" as specified in the following screenshot.

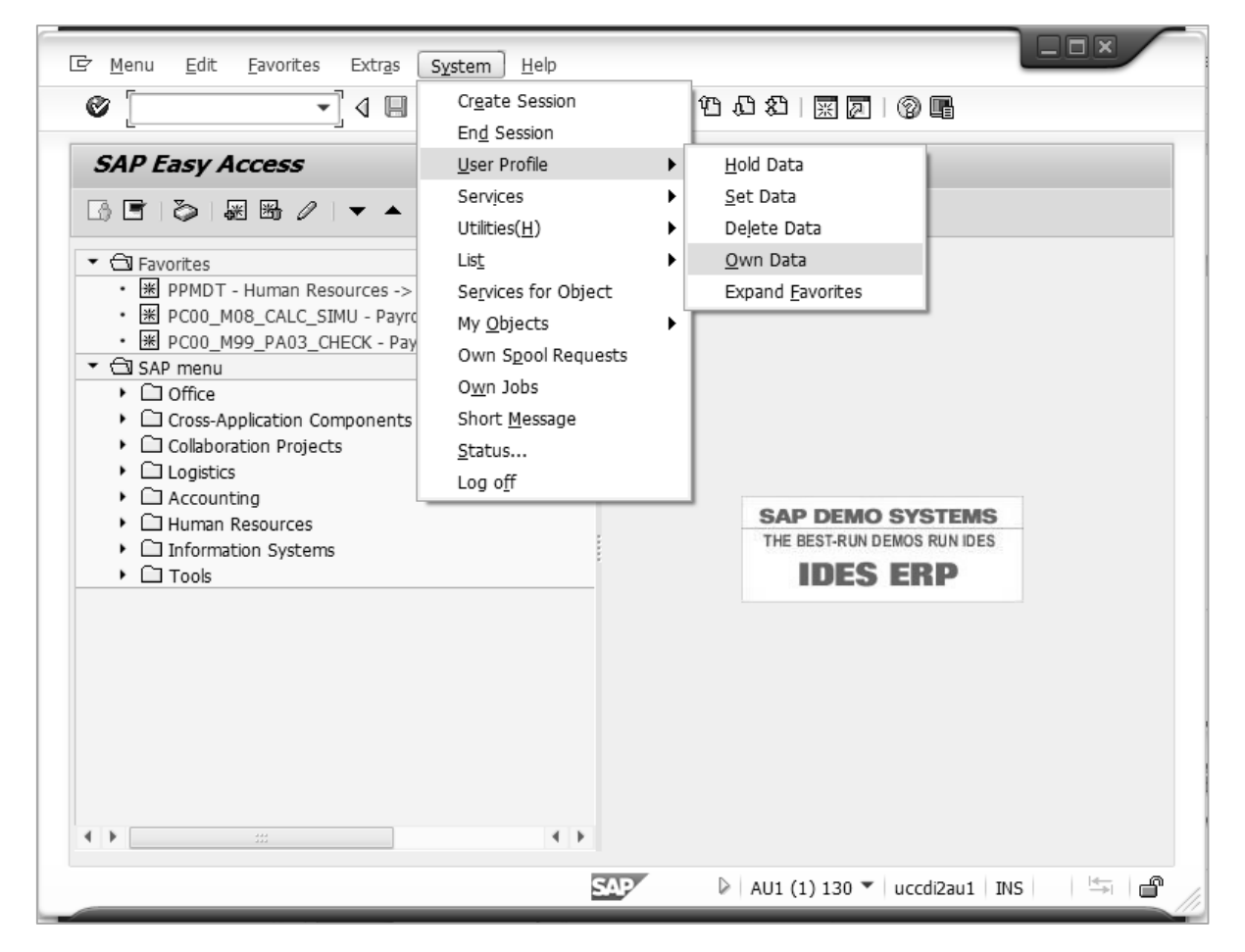

The following screen appears with options to change the following properties:

- Date format
- Decimal Notation
- Logon Language: Use this option if we want to open SAP in a different language other than English
- Time zone

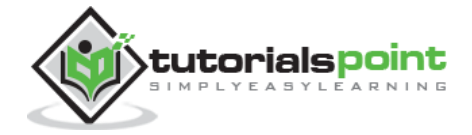

• Spool control: This option will setup the default printer on which your documents will be printed until and unless the printer is changed at runtime or programmatically.

These options are already defaulted by SAP which the users can customize as per their preference.

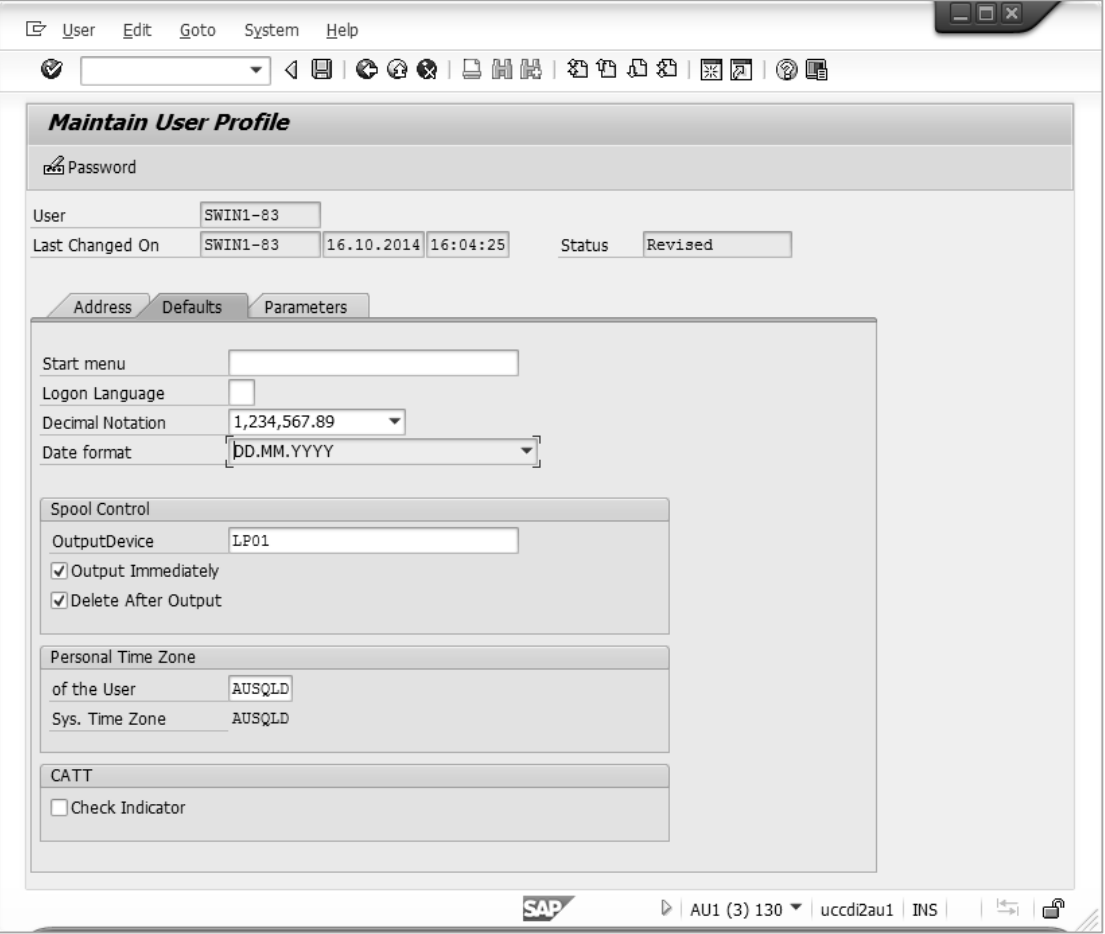

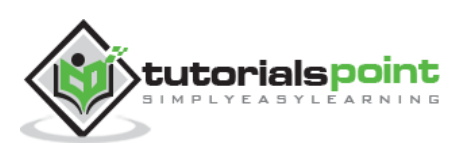

In addition, SAP also provides options to change your Personal Information such as first name, last name, email id, and mobile number of the specified user ID. These fields can be maintained in the Address tab.

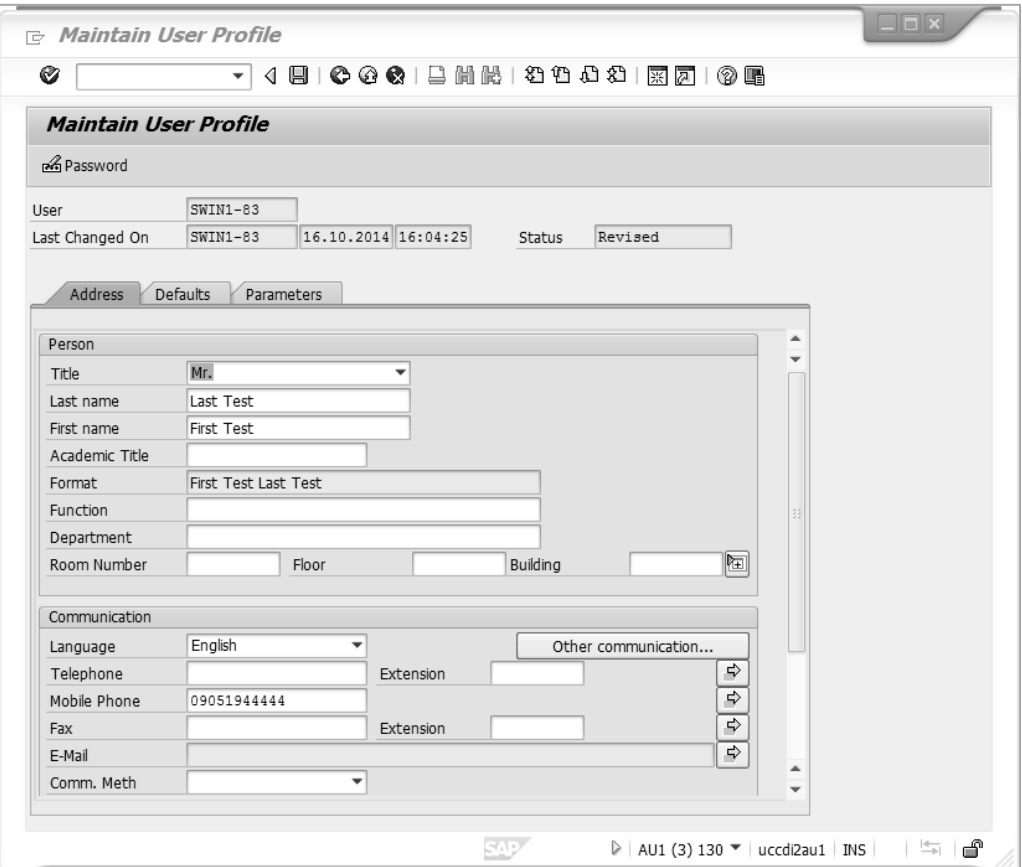

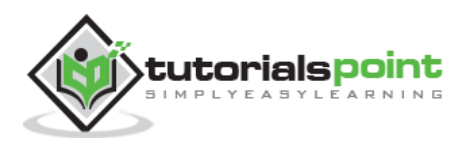

# 9. NAVIGATING IN THE SAP WINDOW

This chapter explains basic SAP navigations including the screens, menus, transaction codes, and buttons that you will use frequently. The first step to learn SAP is to become familiar with SAP navigation.

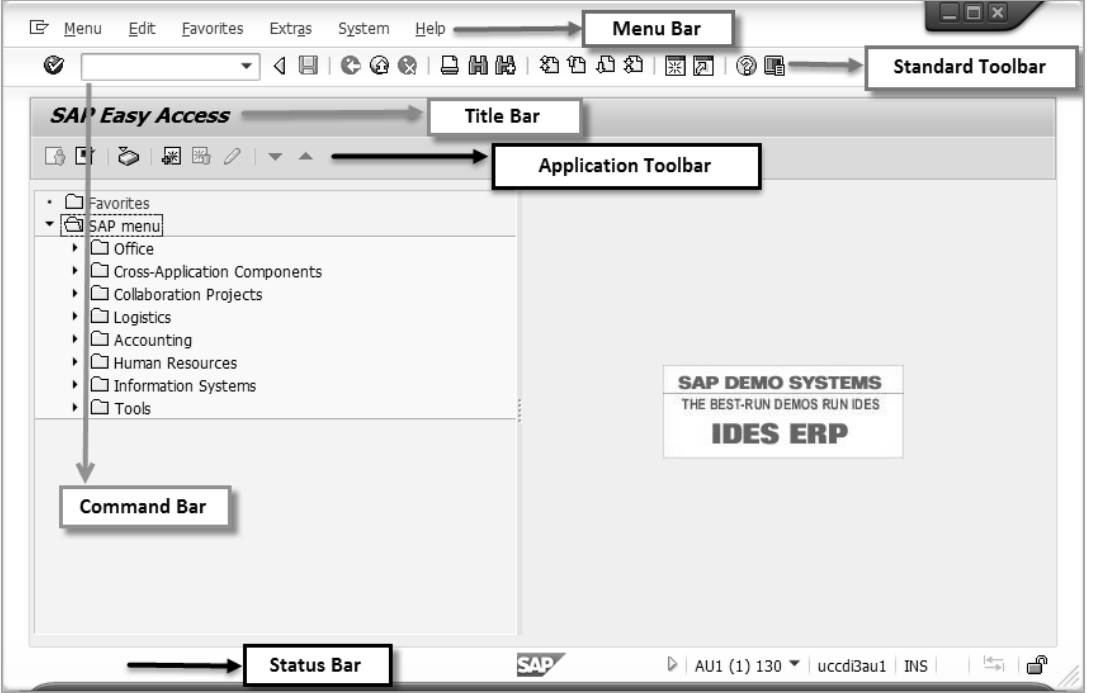

## **Standard Toolbar**

Standard Toolbar is located second from the top and directly below the Menu bar. It contains Command field/Bar and other Standard Toolbar buttons.

Standard toolbar buttons provide quick access to SAP functions as specified below.

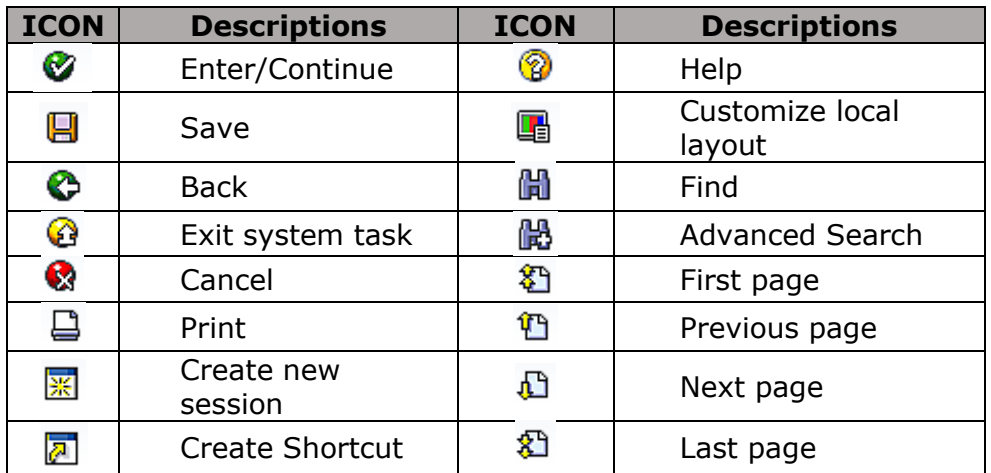

**Note:** Toolbar button is gray; it is not available for use on that particular screen.

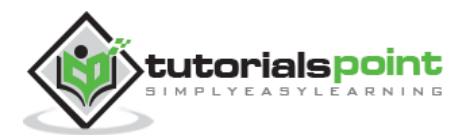

# **Command Field**

Command field is used to enter the Transaction codes that direct to a system task or application without using Menu paths. Command field can be opened and closed

by using the icon on the right of the Command Bar i.e.  $\sqrt{4}$ 

You can execute the following commands in this field with **Enter**:

- To call a transaction in the same session (window) Enter: **/nxxxx** (xxxx = transaction code)
- To call a transaction in the same session (window), whereby the initial screen is skipped Enter:  $/ *xxxx$   $(xxxx =$  transaction code)
- To call a transaction in an additional session Enter: **/oxxxx** (xxxx = transaction code)
- To end the current transaction Enter: **/n** Caution: Unsaved changes are lost without warning
- To delete the current session Enter: **/i**
- To generate a session list Enter: **/o**
- To end the current transaction and return to the starting menu Enter: **/ns000**
- To log off from the system Enter: **/nend**
- To log off from the system without a confirmation prompt Enter: **/nex** Caution: Changes that were not saved are lost without warning.

# **Title Bar**

In between the Standard Toolbar and the Application Toolbar lies the Title Bar. It is used to display the name of the screen or application you are accessing. Title Bar is dynamic and changes from application to application.

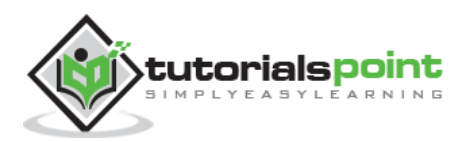

## **Application Toolbar**

The Application Toolbar is located directly below the screen title. It contains buttons that duplicate functions available from the menu bar, but provides quicker access to some of the most commonly used functions for the current screen and system task.

The buttons available in the Application Toolbar changes from application to application as per the design. So they are not constant.

As highlighted in the following screenshot, the buttons **Help** and **Layout Menu** are always available on every screen in the Application Toolbar.

```
▼ 4 日 | C G G | B M M B | 2 1 1 8 2 | F 7 | 3 B |
Ø
```
## **Status Bar**

The Status Bar is located at the bottom of the SAP screen. It displays important system messages such as errors and completion of transactions. It also displays other session information such as:

- System Server in which you have logged in (in Screenshot: AU1)
- Client The client database you are accessing (in Screenshot: 130)
- User User ID with which you have logged in (in Screenshot: SWIN1-83)

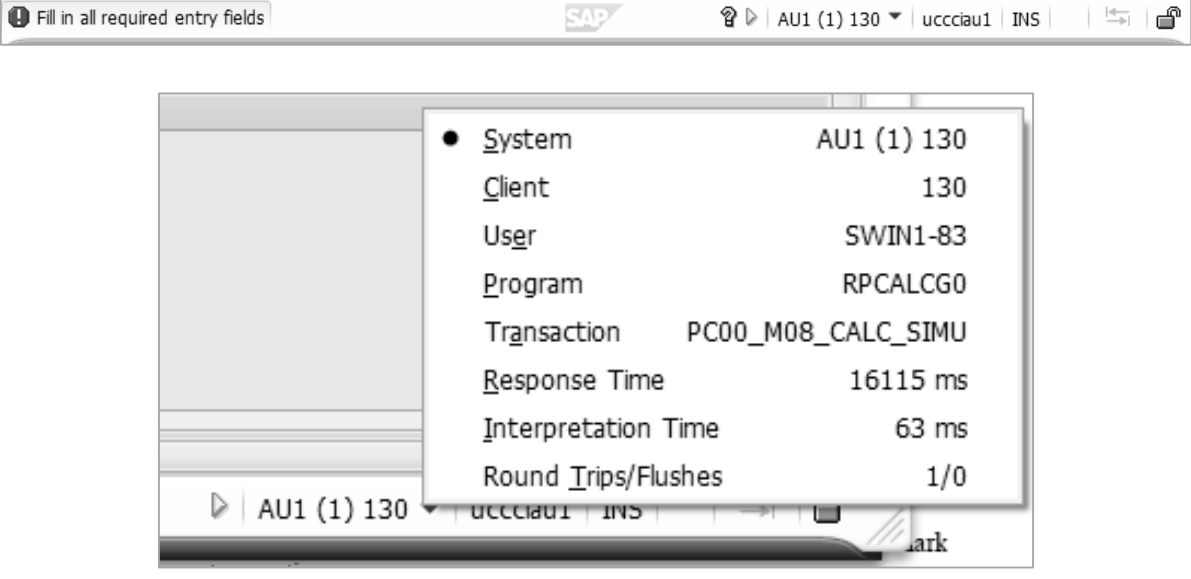

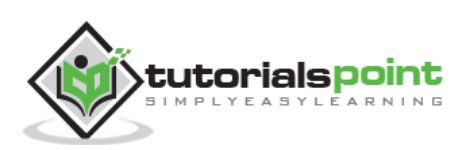

Of the five types of messages, only three are displayed in the Status Bar.

#### **Success Message**

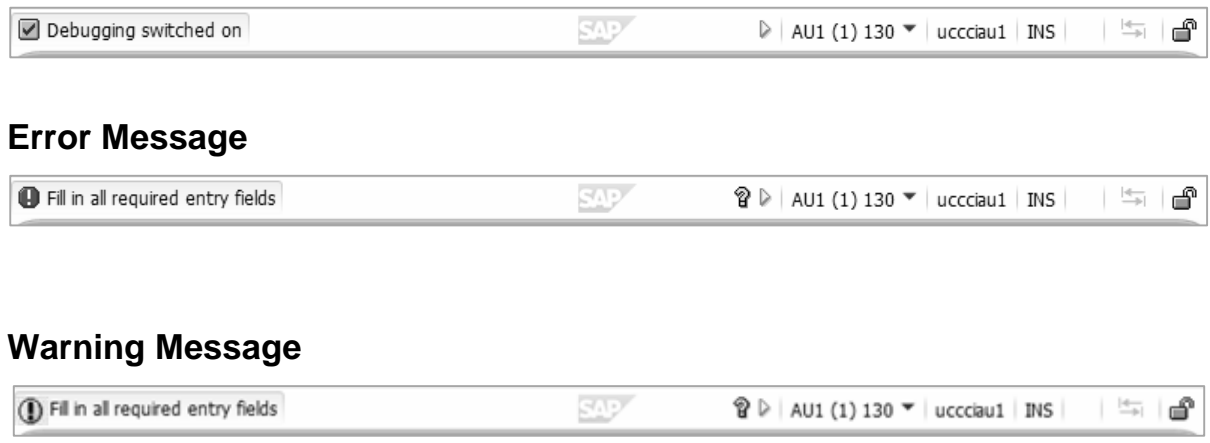

## **Menu Bar**

Once you have logged onto the application, the initial menu screen appears. All the menus are displayed in the menu bar. The menus that appear in the menu bar vary according to the task you are doing in the R/3 System. Therefore, you will see different menus as you work on different tasks.

**System** and **Help** menus are always available on every screen in the R/3 system:

E Menu Edit Favorites Extras System Help

- **System Menu**: It contains functions that affect the system as a whole, such as Create Session, End Session, User Profile, or Log Off options.
- **Help Menu**: It contains functions for accessing various forms of online support.

**Note**: In order to determine what function an icon represents on the toolbar, place the cursor on the icon (if it is enabled) and a floating box will appear with text and a unique Function key used to identify the icon.

## **NavigationArea**

Navigation Area is referred as the area in the SAP menu where User Menu and Favorites folders and their subfolders are located. Under Navigation Area, you will find three folders: **Favorites**, **User Menu**, and **SAP Menu**.

**Favorites** ( $\frac{1}{2}$ ) Favorites are created by the users according to their preferences. All the transaction codes which the users have access to and used in regular day-to-day activities are usually added to this folder.

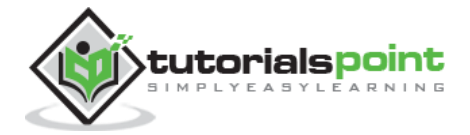

- **SAP User Menu** ( **b**) Content or the transaction codes in this menu are derived according to the roles and authorization given to a particular user. All the transaction codes specified in a particular role given to a user will appear in the User Menu.
- roles and authorizations.

• **SAP Standard Menu** ( $\Box$ ) This is a standard SAP menu derived via

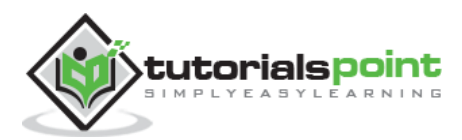

# 10. SAP – ABAP

This chapter provides an overview of ABAP – the programming language used in SAP for developing business application support and development.

## **ABAP (Advanced Business Application Programming)**

ABAP is a programming language that runs in the SAP ABAP runtime environment, created and used by SAP for the development of application programs including:

- Reports
- Module Pool Programming
- Interfaces
- Forms
- Data conversions
- User Exits & BADI

All of R/3's applications and even parts of its basis system were developed in ABAP.

ABAP is an event-driven programming language. User actions and system events control the execution of an application.

ABAP is also called ABAP/4. The "4" in ABAP/4 stands for "Fourth Generation Language" or 4GL.

## **ABAP Workbench**

The ABAP Workbench is used by SAP for the development of standard and custom application software. The ABAP Workbench is also used to create dictionary objects. It consists of the following components:

- **ABAP Editor** is used to maintain programs.
- **ABAP Dictionary** is used to maintain Dictionary objects.
- **Repository Browser** is used to display a hierarchical structure of the components in a package.
- **Menu Painter** is used to develop graphical user interfaces including menu bars and toolbars.
- **Screen Painter** is used to maintain screen components for online programs.
- **Repository Information System** contains information about development and runtime objects, such as data models, dictionary types and table structures, programs, and functions.

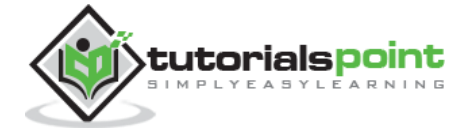

- **Test and Analysis Tools**, such as the Syntax Check and the Debugger.
- **Function Builder**, which allows to create and maintain function groups and function modules.
- **Data Modeler**, a tool which supports graphical modeling.
- **Workbench Organizer**, which maintains multiple development projects and manages their distribution.

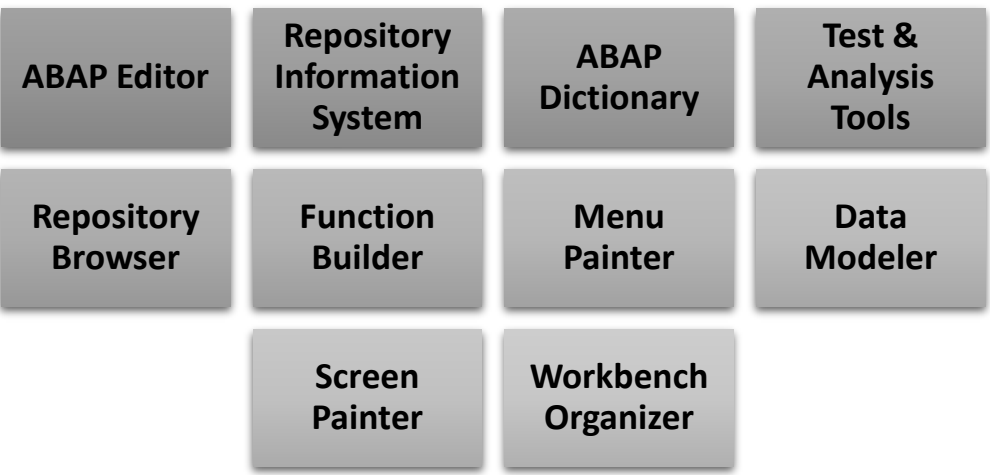

**Note:** The ABAP Workbench used to be known as the ABAP/4 Development Workbench.

## **Reporting**

Report programs produce lists and can be divided into classical reports and interactive reports.

- **Classical reports** do not allow interaction by the user; therefore, the basic list contains extensive information that the user must often sort through to find relevant data.
- **Interactive reports** allow interaction by the user; therefore, the user can produce secondary, detailed lists of the basic list by choosing the relevant data and requesting more information.
- **SAP Query or Ad-hoc Query or InfoSet Query** is a tool that allows the end-user to design different queries based on different input and output parameters in the SAP system according to the requirement. This is one of the reporting tools majorly used in the HR Module to pull data from

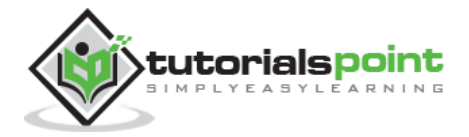

relational databases. InfoSet Query is suitable for reporting in all areas of the SAP R/3 system.

Ad-Hoc query provides three different kinds of reports:

- **Basic List** Simple reports.
- **Statistics** Reports with statistical functions such as average, percentage, etc.
- **Ranked List** For analytical reports.

Transaction code used to access ad-hoc Queries:

- **SQ01** Maintain Queries
- **SQ02** Display InfoSet
- **SQ03** Maintain User Groups

## **Data Entry**

The SAP database has to be filled before the end-users can start working over the business process for analyzing and reporting purpose. Various methods are used to transfer data into the system at various stages depending upon the complexity and data volume to be transferred.

Data can be transferred from SAP to SAP or SAP to non-SAP systems (legacy system). Data can also be transferred through manual entries. The tools used for data transfer are as follows:

- BDC (Batch Data Communication)
- IDOC (Intermediate Document)
- LSMW (Legacy System Migration Workbench)
- Interfaces through upload of .txt or Excel files holding data
- Manual data entry using transaction codes

# **Printing**

SAP generates a variety of documents such as purchase orders, sales orders, invoices, pay-slips, etc. You can take a print of these documents whenever required. The following illustration shows how the printing process works in a SAP system.

Different kinds of print methods are needed in a SAP system, such as:

- Local printing
- Remote printing (network)
- Front-end printing (SAP GUI for Windows)

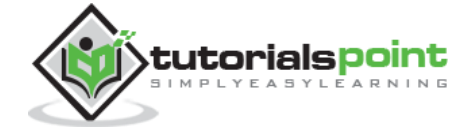

- **SAP System**  $He110$ **Create Document** Document World Print **TemSe** Spool Data **User Action** Spool Request Output Output Request **SAP** .Spool Syster **Host Spool System**
- Front-end printing (SAP GUI for HTML)

After the user triggers the print process, the print requests are sent to the spool server, which contains the dialog and spool work processes required for the processing.

mr⊥d

## **General Programming**

Programs can be written interactively using the capabilities of the R/3 system. Programs can be executed both online and in the background. Background jobs can also be scheduled to run at specific intervals.

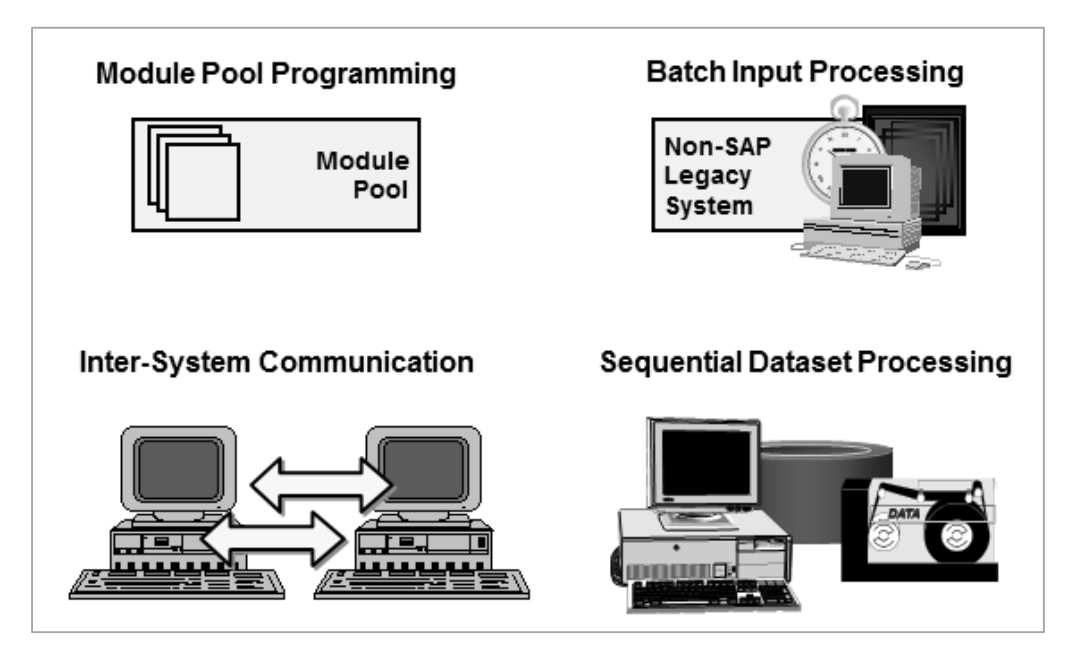

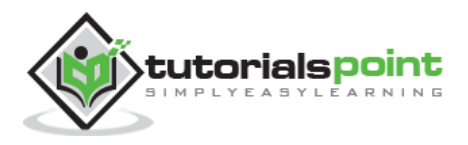

- Module pool programming (or online programming) involves the creation of a module pool (a collection of ABAP modules) and one or more screens. The modules are called by the screen processor during program execution.
- Batch input processing is used to ensure the safe transfer of data into the SAP system. This process is an automatic, protected data transfer to the SAP system which uses SAP transactions to validate data as it populates the SAP database.
- ABAP contains statements that conform to CPI-C standards (Common Program Interface - Communications). These are used for programming communications programs.
- ABAP can read and write sequential datasets.

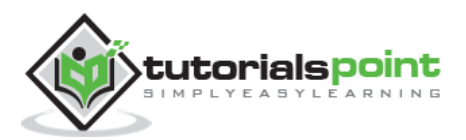

# 11. SAP SECURITY

There are three points to look after in order to ensure security:

- **Confidentiality**  Unauthorized disclosure of data
- **Integrity** Unauthorized modification of data
- **Availability** Denial of service (a lack of availability of computing resources)

In SAP runtime environment, both application security and unauthorized system access to SAP have to be controlled. The user accounts defined for users in the SAP runtime environment are secured by roles that grant authorizations to them. SAP authorizations control access to transactions (Business Process Activities), or what can be performed within a specific business process step by:

- Keeping unauthorized persons out of the system
- Keeping people out of places where they should not be
- Safeguarding the data from damage or loss

## **Safeguards**

In order to avoid threats, a sound and robust system implements safeguards such as access control, firewall, encryption, O/S hardening, digital certificate, security monitor, and antivirus.

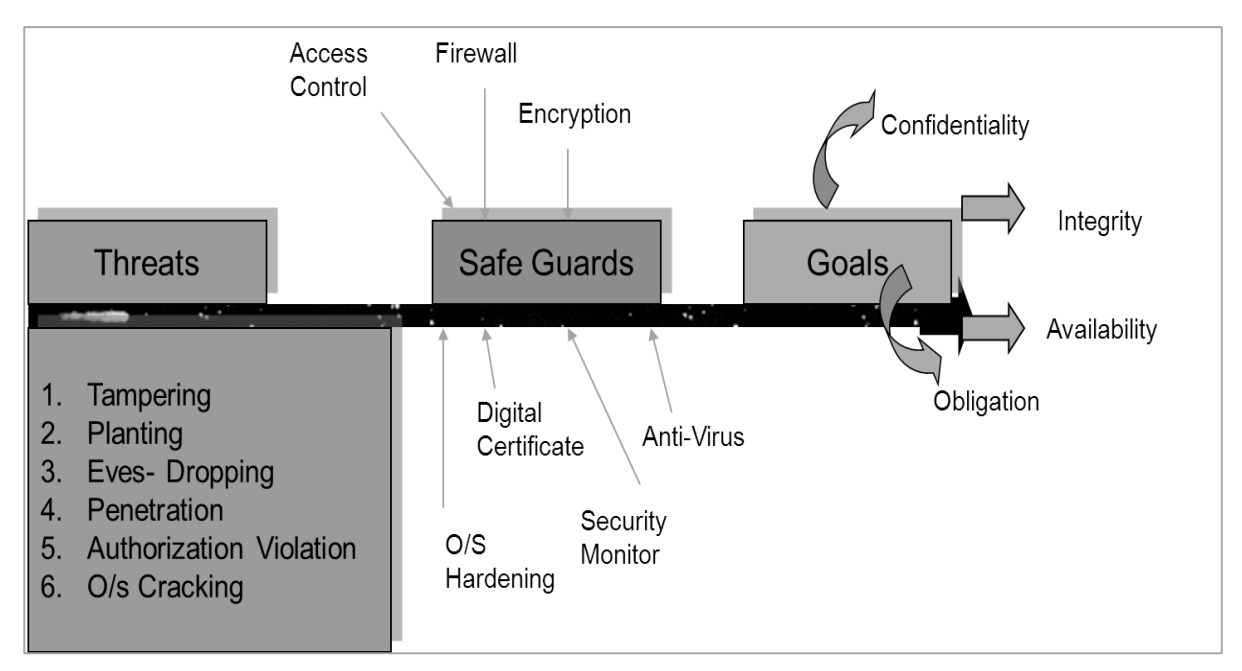

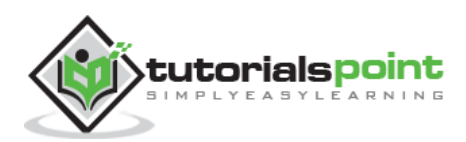

## **Classification of Security**

Security can be classified into three different categories:

- **Organizational Security** Related to organization
- **Physical** Related to the physical assets
- **Technical** Related to technical threats. This is again dived into four types: o Program-level security
	- o O/S-level security
	- o Database security
	- o Network security

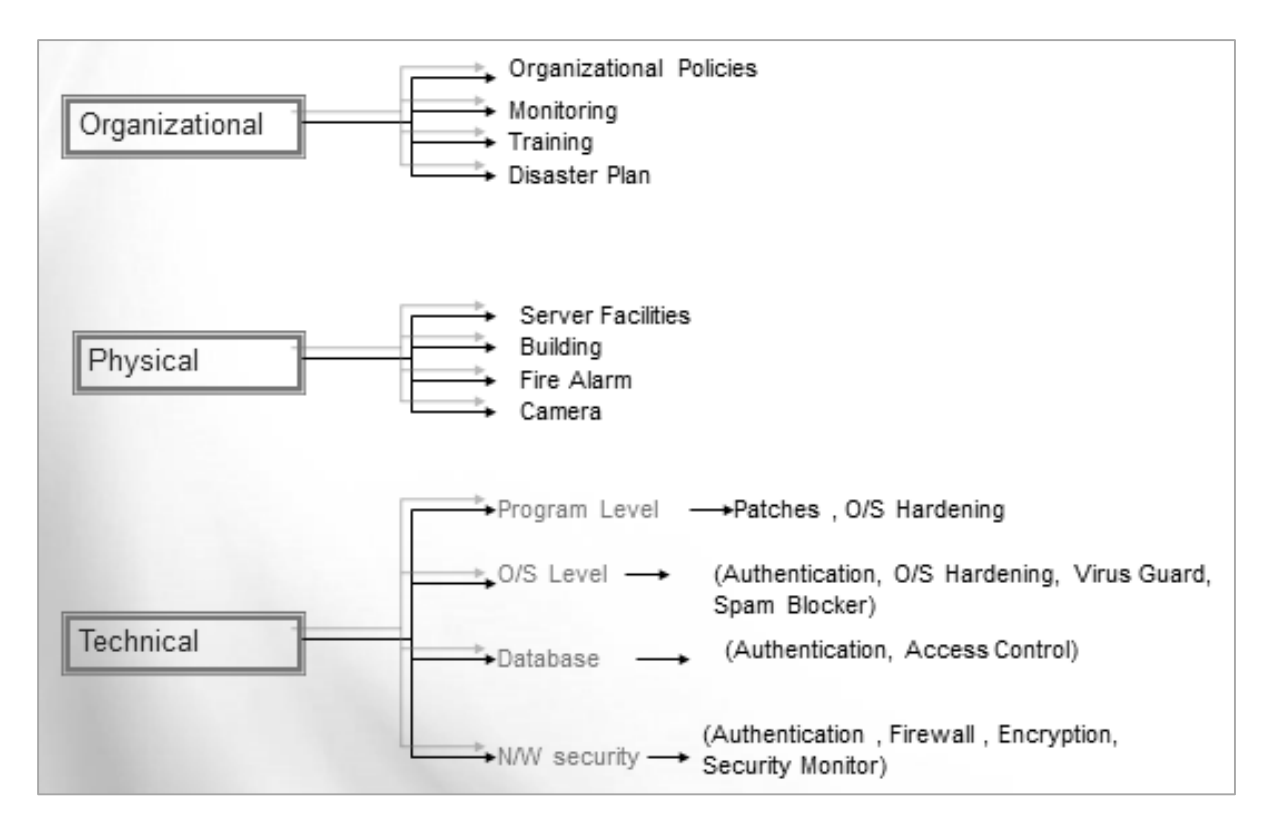

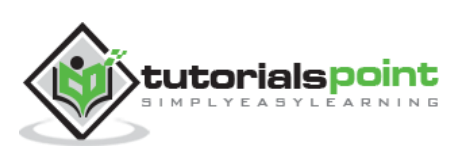

## **Different Layers of Security**

We can help multiple layers of security in a SAP R/3 system.

- **Authentication:** Only legitimate users should be able to access the system
- **Authorization:** Users should only be able to perform their designated tasks
- **Integrity:** Data integrity needs to be granted at all time
- **Privacy:** Protection of data against unauthorized access
- **Obligation:** Ensuring liability and legal obligation towards stakeholders and shareholders including validation

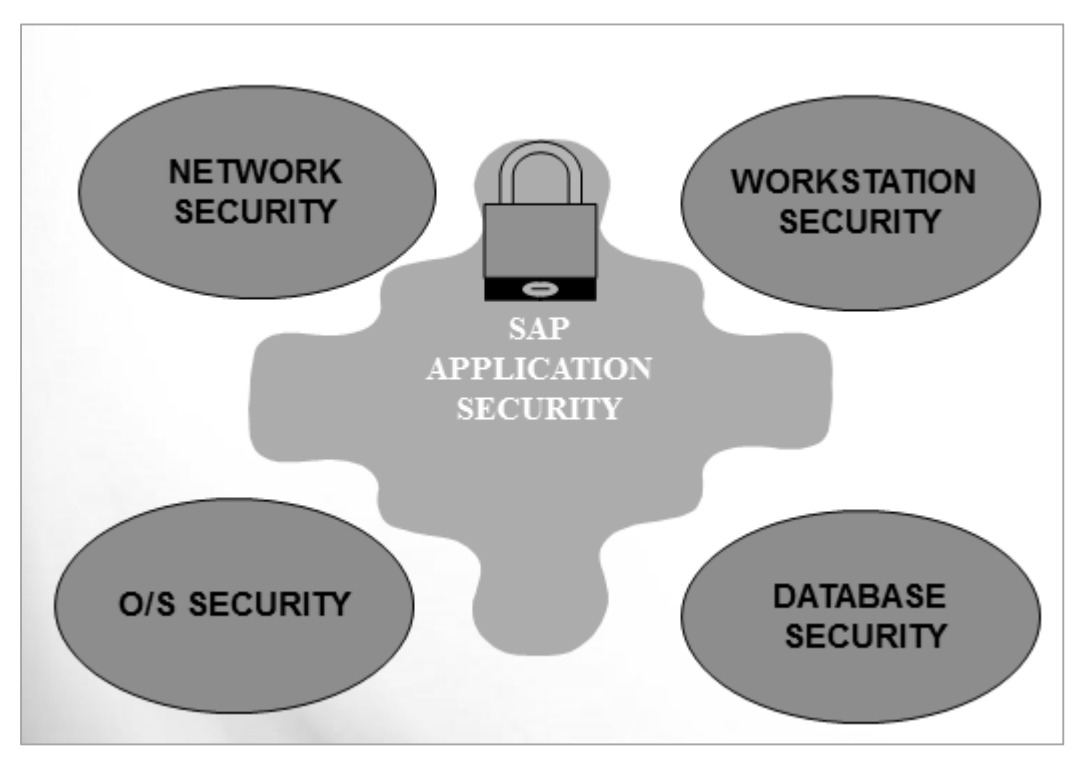

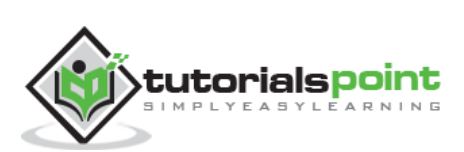

# 12. SAP BASIS

This chapter explains the following topics:

- the role of a BASIS Administrator,
- tasks related to SAP BASIS Administration, and
- categorization of SAP Administrative tasks.

We can subdivide the roles of a SAP BASIS Consultant into the following categories:

#### **Server Administrator**

- Interface Analyst
- Solution Specialist
- System Architect

#### **Network Administrator**

- Transport Administrator
- Batch Administrator

#### **Database Administrator**

- Security Specialist
- ABAP Specialist
- DDIC Manager

#### **OS Administrator**

- SAP DBA
- System Administrator

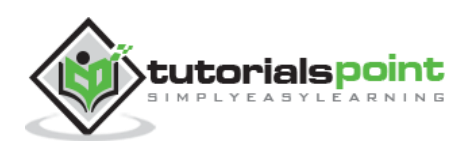

## **Roles of a SAP BASIS Consultant**

The following illustration depicts the typical roles performed by a SAP BASIS Consultant:

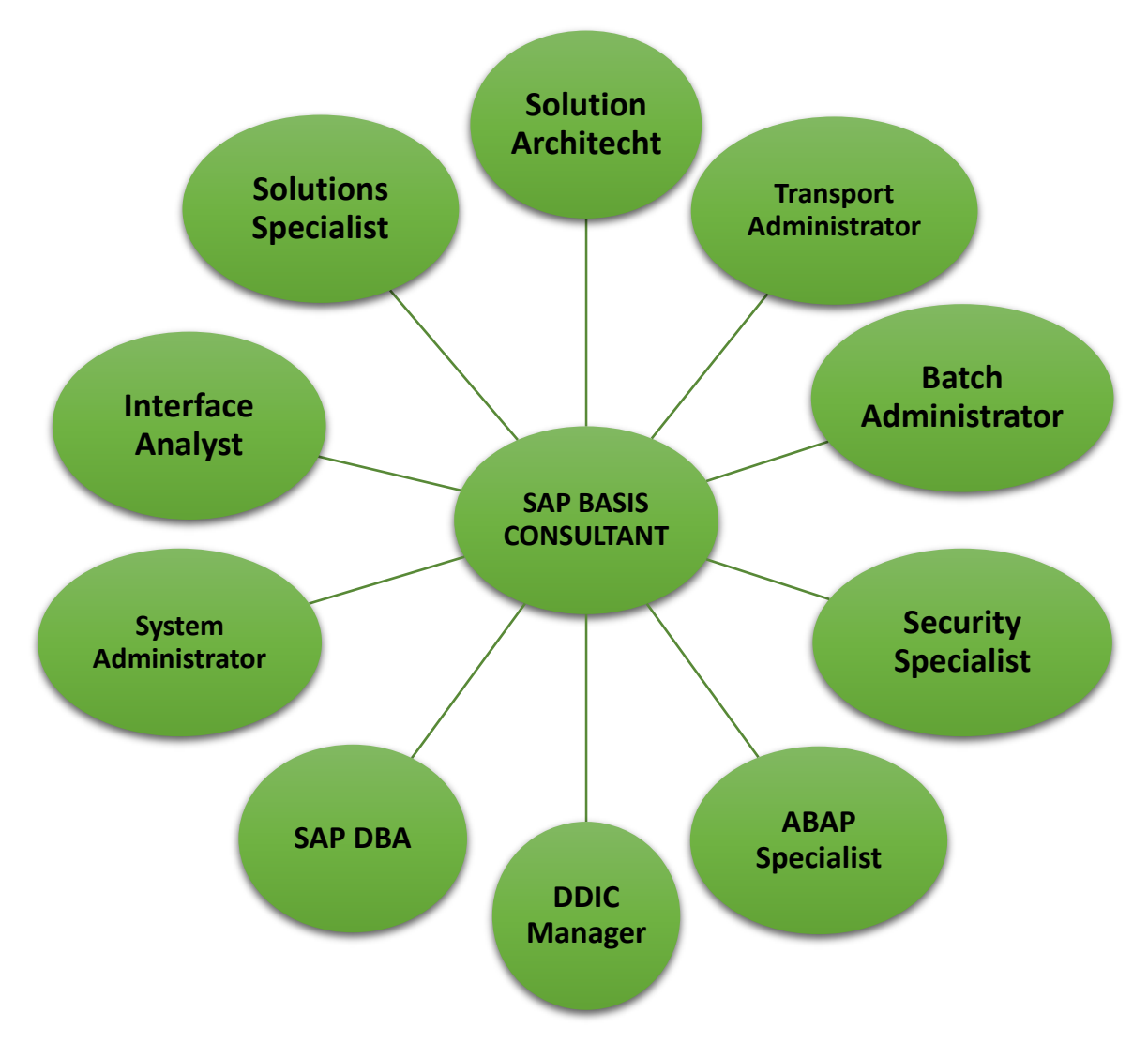

## **Tasks Performed under Different Roles**

We can further categorize the tasks performed under different roles:

#### **System Architect**

- Sizing SAP systems
- Design SAP landscape

#### **Transport Administrator**

Change control across SAP landscape

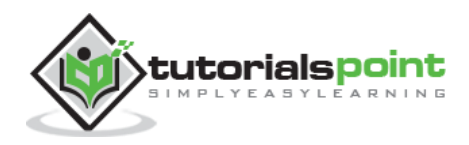

#### **Batch Administrator**

Create and manage batch jobs across landscape

#### **Security Specialist**

Design, monitor, and manage access to SAP landscape

#### **ABAP Specialist**

- Troubleshoot and tune ABAP programs
- Apply correction to program

#### **DDIC Manager**

Manage changes to SAP data dictionary

#### **SAP DBA**

- Manage integrity of SAP database objects
- Manage backups and restore

#### **System Administrator**

- Maintain system health
- Monitor and tune system performance

#### **Interface Analyst**

- Analyze and Monitor
- Interfaces within SAP landscape

#### **Solutions Specialist**

- Installation of AP / Add-On
- Migrate OS / DB
- Upgrade SAP version
- Archiving of SAP Data

## **SAP BASIS Administration Tasks**

SAP BASIS administration tasks can be further categorized as follows:

#### **SAP Administration**

- Starting and stopping SAP instance(s)
- User administration setup and maintenance
- Authorization / Role / Profiles setup and maintenance
- Setup SAP security

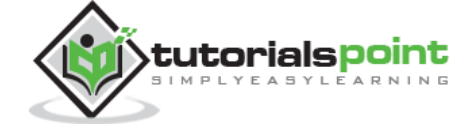

- Maintenance of system's health
- Monitor system performance and logs
- Spool and print administration
- Maintain system landscape
- Transport management systems
- Manage change requests
- Create / Manage batch jobs
- Backup schedule, run, and monitor backup of SAP
- Apply patches, kernel, and OSS notes

#### **Database Administration**

- Database Space Management
- Database Backup
- Database Recovery
- Database log (Redo log, Archive Log) management
- Database Performance Tunings

#### **Operation System Administration**

- Operation system security
- Operation system performance tuning
- OS space management
- OS level background job management
- OS level backup and recovery

#### **Overall System Monitoring**

- Monitoring R/3 servers and instances
- Monitoring users and authorizations
- Monitoring security part
- Monitoring workload analysis
- Monitoring processes
- Monitoring buffers
- Monitoring operating system
- Monitoring database
- Monitoring backups

#### **SAP Administrator's Frequently Used Transactions**

- **SM04/AL08** User List
- **SM51** Display Application Server
- **SM37** Background Job Overview

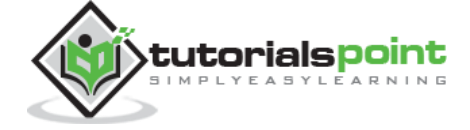

- **SM50/SM66** Manage Work Processes
- **SM12** Mange Lock Entries
- **PFCG** Maintain Roles
- **SM13** Manage Update Records
- **SM21** Analyze System Log
- **SM02** Send System Messages

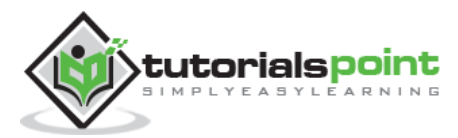

# 13. TRANSACTION CODES

Transaction codes are used in SAP for getting an easy access to custom applications or to call predefined processes. Transaction codes are a kind of shortcuts for different applications. Various categories of transaction codes are defined according to application area and modules. Some common and most widely used transaction codes are defined below.

# **ABAP / Tables / Data Dictionary**

- **SE11** Dictionary definitions
- **SE14** Database utility
- **SE16** Data Browser (display only)
- **SE16n** Modify: "&sap\_edit" (uase16n)
- **SD11** Data model
- **SM30/SM31** SAP Table view maintenance
- **SE54 (SOBJ)** Table / View Cluster
- **SE37** Function module editor
- **SE38 / SE39** Program editor / split screen
- **SA38** Program execution
- **SE80** ABAP development workbench
- **SE84** Object navigator
- **SE18** BAdI definitions
- **SE19** BAdI implementations
- **SE24** Class builder
- **SWO1/2** Business object builder / browser
- **SMARTFORMS** Smart forms administration
- **SE71** SAP script (Form painter)
- **SE43** Area menu maintenance
- **SE91** Message maintenance
- **SE93** Transaction maintenance

## **Runtime / Logs / Database**

- **SM21** System log sm13 Update requests
- **ST22** ABAP Runtime Error (Dump)

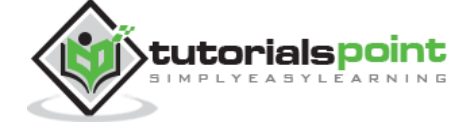

- **SM12** Table look entries
- **SM56** Number range buffers
- **SNRO** Number ranges
- **SE30** Runtime analysis
- **ST01** System trace
- **ST05** SQL Trace
- **DB02, ST04** Database tools / performance
- **ST02, ST06** Database tune summary
- **SCU3** Table logging (see V\_DDAT\_54)

## **Jobs / Batches / Events**

- **SM36** Job definition
- **SM37 /SMX** Job overview
- **SM50**  Process overview
- **SM34** View cluster maintenance
- **SM49/SM69** External commands
- **SM66** Process overview
- **SM62/SM64**  Event overview / administration
- **STVARV(C)**  Selection fields variables

## **User Administration**

- **SM04** User overview
- **SU53** Check authorization data for user
- **SUIM** User information / authorization
- **SU20 / SU21** Authorization object and class / field
- **SU01** User maintenance PFCG roles
- **SU03** Authorization Archive Development Kit (ADK)

## **Batch Input**

- **SM35** Batch Input: session overview
- **SHDB** Batch input recorder

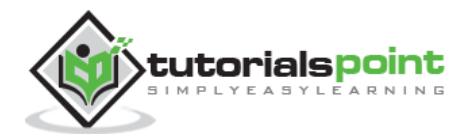

## **Paths & Connections**

- **AL11** SAP file directory
- **FILE** Logical file path
- **SM58** Transactional RFC
- **SM59** RFC connections

# **Spool (Print Output)**

- **SP01** Spool request selection
- **SP02** List of own spool requests
- **SPAD** Spool administration

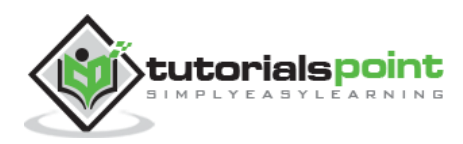

# 14. SAP PROJECT LIFECYCLE

In this chapter, we will understand the different phases of a SAP Project Lifecycle. A SAP project lifecycle consists of various stages, starting from evaluation to the project's subsequent support.

# **SAP Project Lifecycle**

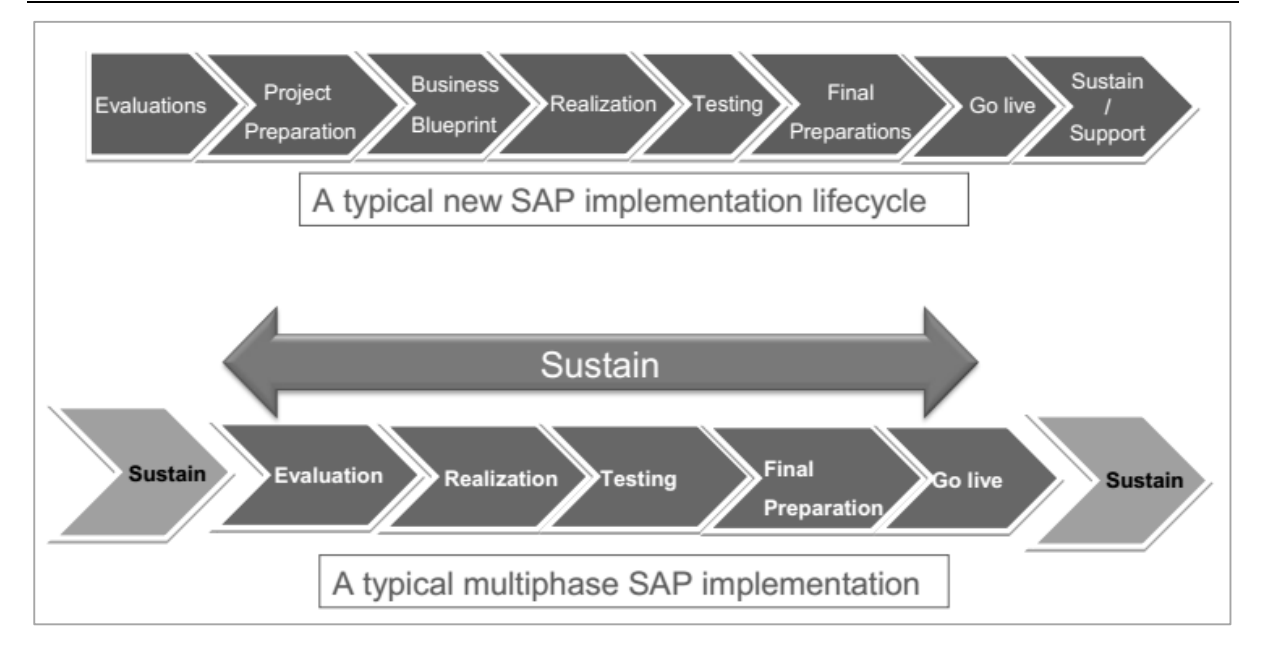

# **Stages of SAP Project Lifecycle**

A typical SAP project undergoes the following stages in its lifecycle:

## **Evaluation**

Evaluation may be a decision to choose between different software vendors or selection of products from a single vendor.

## **Project Preparation**

Since a SAP implementation intends to map the organization processes to the ones defined by SAP, the implementation needs to have on-board people with complete knowledge of the organization business processes. The project preparation phase, amongst other things, aims to identify this team.

## **Business Blueprint**

A business blueprint includes what modules of a SAP product would be used and the mapping of the existing business processes to the processes provided by SAP.

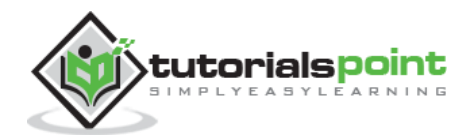

### **Realization**

The actual work of customizing the SAP software to be in sync with the organizations business processes is done in this phase. It includes customization of existing SAP package and solution along with the development of new objects based on requirement.

### **Testing**

The changes made in the realization phase need to be tested in isolation as well as in a consolidated manner using real-time data. This is done in the testing phase.

### **Final Preparation**

The production system is prepared using the changes from the realization and testing phases. Certain activities need to be done directly in the production system as well. These activities take place during the final preparation phase.

## **Go-live**

In this stage, the final product is released to the end-users. The go-live may be done in a Big Bang (all modules at one go) or in a phase-by-phase manner.

### **Sustain / Support**

The project now moves into the "sustain and support" phase where the end-users' issues would be resolved and ongoing maintenance of the system would be taken care of.

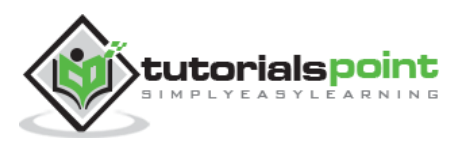

# 15. CAREER IN SAP

Advancing your career in SAP, you can move into different roles such as:

- SAP ABAP Application Developer (design SAP Application)
- SAP Functional Consultant (in different modules)
- SAP Technical Architect
- SAP Solution Architect
- SAP Portal Consultant
- SAP Portal Developer

You can look for the above opportunities in companies such as:

- SAP Labs
- Accenture
- Tata Consultancy Services
- Cognizant
- IBM Global Business Services
- Wipro
- Tech Mahindra
- L & T InfoTech
- Delloite
- $\bullet$  KPMG

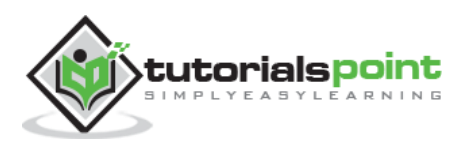